UNIVERSIDADE DE TAUBATÉ

Clícia de Almeida

# APLICAÇÃO DO PACOTE COMPUTACIONAL SPSS EM PESQUISA DE OPINIÃO UTILIZANDO ESCALA DE LIKERT

Taubaté – SP

2016

# CLICIA REJANE DE ALMEIDA

# APLICAÇÃO DO PACOTE COMPUTACIONAL SPSS EM PESQUISA DE OPINIÃO UTILIZANDO ESCALA DE LIKERT

Dissertação apresentada para obtenção do título de Mestre pelo curso de Mestrado em Engenharia Mecânica do departamento de pós graduação da Universidade de Taubaté. Área de Concentração: Produção Mecânica Orientador: Prof.<sup>a</sup> Dr<sup>a</sup> Valesca Alves Correa

Taubaté – SP

2016

### CLICIA REJANE DE ALMEIDA

# APLICAÇÃO DO PACOTE COMPUTACIONAL SPSS EM PESQUISA DE OPINIÃO UTILIZANDO ESCALA DE LIKERT

Dissertação apresentada como requisito para obtenção do Título de Mestre em Engenharia Mecânica da Universidade de Taubaté. Área de Concentração: Produção Mecânica Orientadora: Prof<sup>a</sup> Dr<sup>a</sup> Valesca Alves Correa

Data: \_\_\_\_\_\_\_\_\_\_\_\_\_\_\_\_\_\_\_

Resultado: **With a control of the control** 

BANCA EXAMINADORA

Prof.(a) Dr.<sup>a</sup> Valesca Alves Correa - UNIVERSIDADE DE TAUBATÉ

\_\_\_\_\_\_\_\_\_\_\_\_\_\_\_\_\_\_\_\_\_\_\_\_\_\_\_\_\_\_\_\_\_\_\_\_\_\_\_\_\_\_\_\_\_\_\_\_\_\_\_\_\_\_\_\_\_

\_\_\_\_\_\_\_\_\_\_\_\_\_\_\_\_\_\_\_\_\_\_\_\_\_\_\_\_\_\_\_\_\_\_\_\_\_\_\_\_\_\_\_\_\_\_\_\_\_\_\_\_\_\_\_\_\_

\_\_\_\_\_\_\_\_\_\_\_\_\_\_\_\_\_\_\_\_\_\_\_\_\_\_\_\_\_\_\_\_\_\_\_\_\_\_\_\_\_\_\_\_\_\_\_\_\_\_\_\_\_\_\_\_\_\_

Prof. Dr. Luiz Eduardo Nicolini do Patrocínio Nunes– UNIVERSIDADE DE TAUBATÉ

Prof. Dr. José Vitor Candido de Souza- UNIVERSIDADE ESTADUAL PAULISTA JULIO MESQUITA

# AGRADECIMENTOS

Primeiramente a Deus, razão de todas as vitórias,

À minha família, minha querida mãe Terezinha Lacerda, por compartilhar esse sonho comigo.

 A professora Dra. Valesca Alves Correa por não ter desistido e me ajudado a finalizar essa jornada.

Aos meus amigos pelo companheirismo e apoio.

.

Aos meus companheiros de turma, pelo compartilhamento da alegria e incentivo durante as idas e vindas à Taubaté.

#### RESUMO

 A pesquisa de opinião tem um papel importante dentro da Engenharia de Produção, para o auxilio da confiabilidade da pesquisa é necessário ferramentas que sejam capazes de medir e trazer resultados de confiança. No presente estudo buscou-se apresentar a melhor forma da criação de um questionário com a utilização de uma escala confiável e conseqüentemente usar o pacote estatístico computacional SPSS para avaliar o caso. A Escala de Likert, utilizada para o questionário, é uma abordagem de resposta que mede a extensão de satisfação com um conjunto de instruções e perguntas realizadas através do questionário, este tipo de categoria de resposta faz com que seja fácil de quantificar, simplificando a análise de dados. Com a utilização do softwares o SPSS pode demonstrar que mesmo as pessoas pouco familiarizadas com softwares o SPSS pode auxiliar para tabulação e análise dos dados, pois sua plataforma é auto interativa e com resultados confiáveis.

Palavras-chave: Pesquisa de opinião, análises estatísticas, escala de Likert, melhoria de processos, SPSS.

## ABSTRACT

The opinion survey has an important role within Production Engineeringor the help of the search reliability is necessary tools to be able to measure and bring reliable results. In the present study we sought to present the best way of creating a questionnaire using a reliable scale and therefore use the computer SPSS to evaluate the case. The Likert scale used for the questionnaire is a response approach to measuring the extent of satisfaction with a set of instructions and questions asked in the questionnaire, this type of response category makes it easy to quantify, simplifying the analysis data. Using the software SPSS can demonstrate that even people unfamiliar with SPSS software can help for tabulation and analysis of data because its platform is self interactive and reliable results

Keywords: Opinion research, statistical analysis, Likert scale, process improvement, SPSS.

# Lista de Figuras

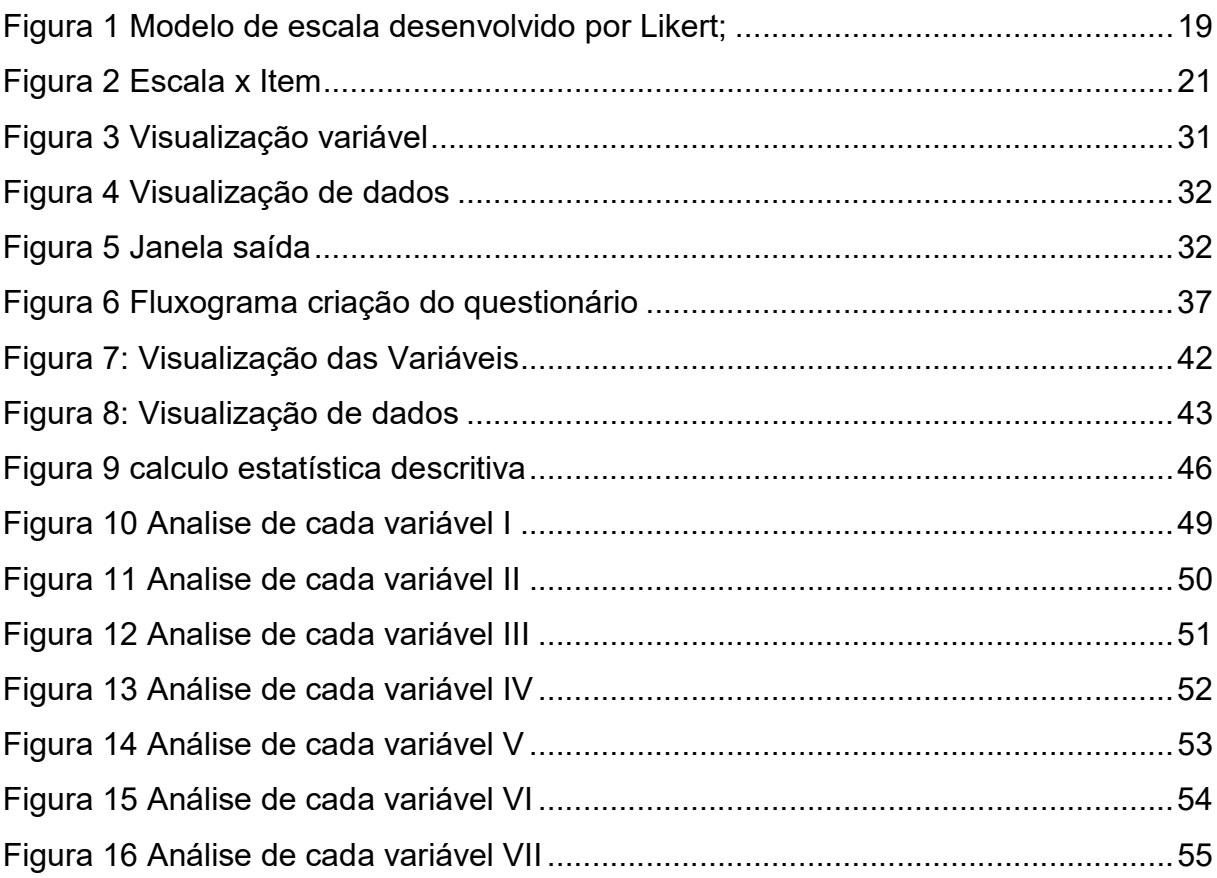

# LISTA DE EQUAÇÃO

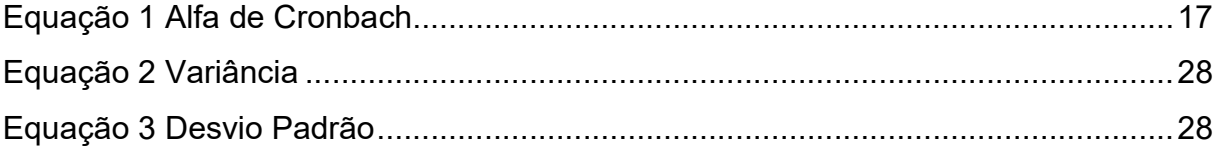

# **SUMÁRIO**

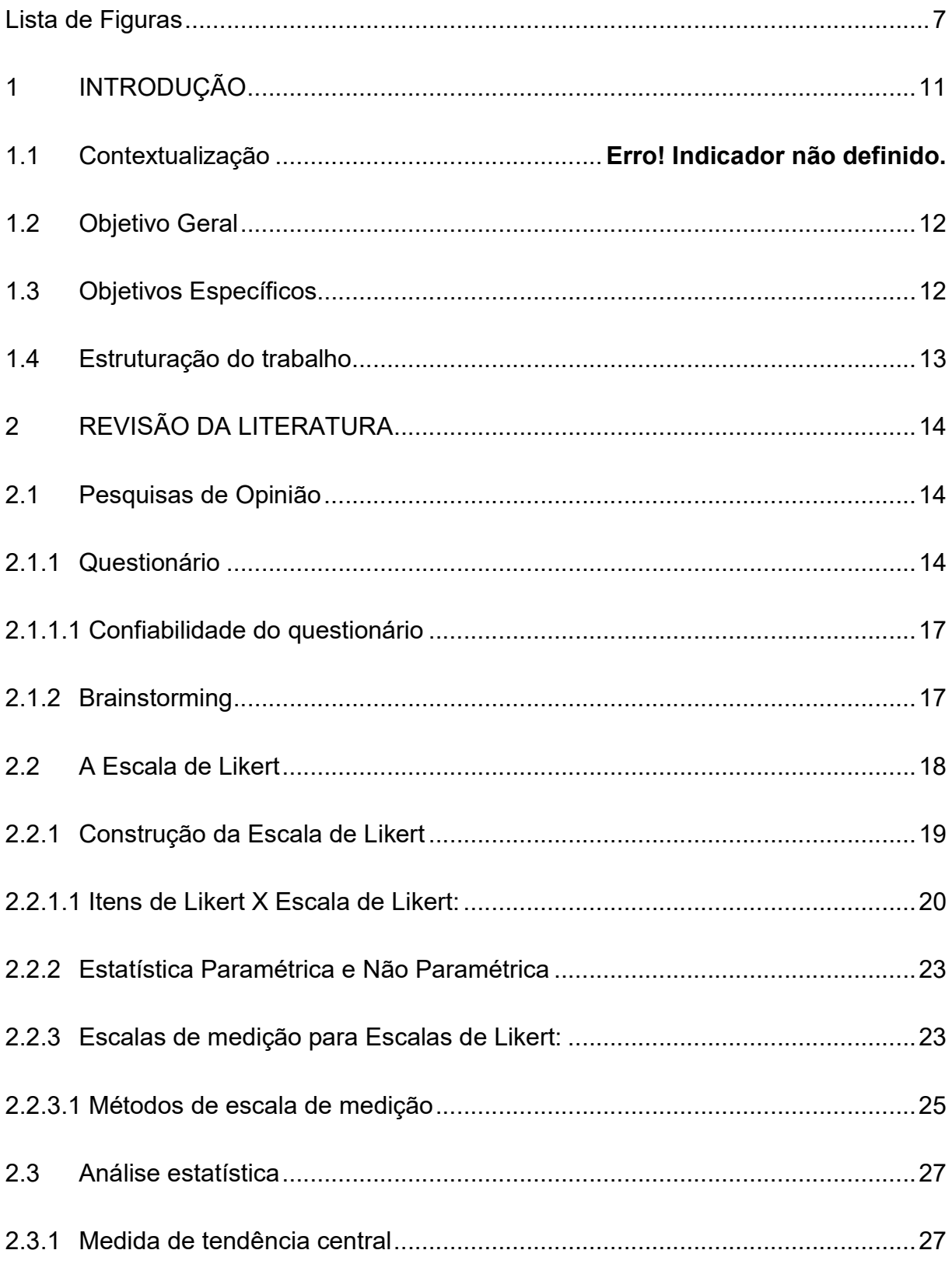

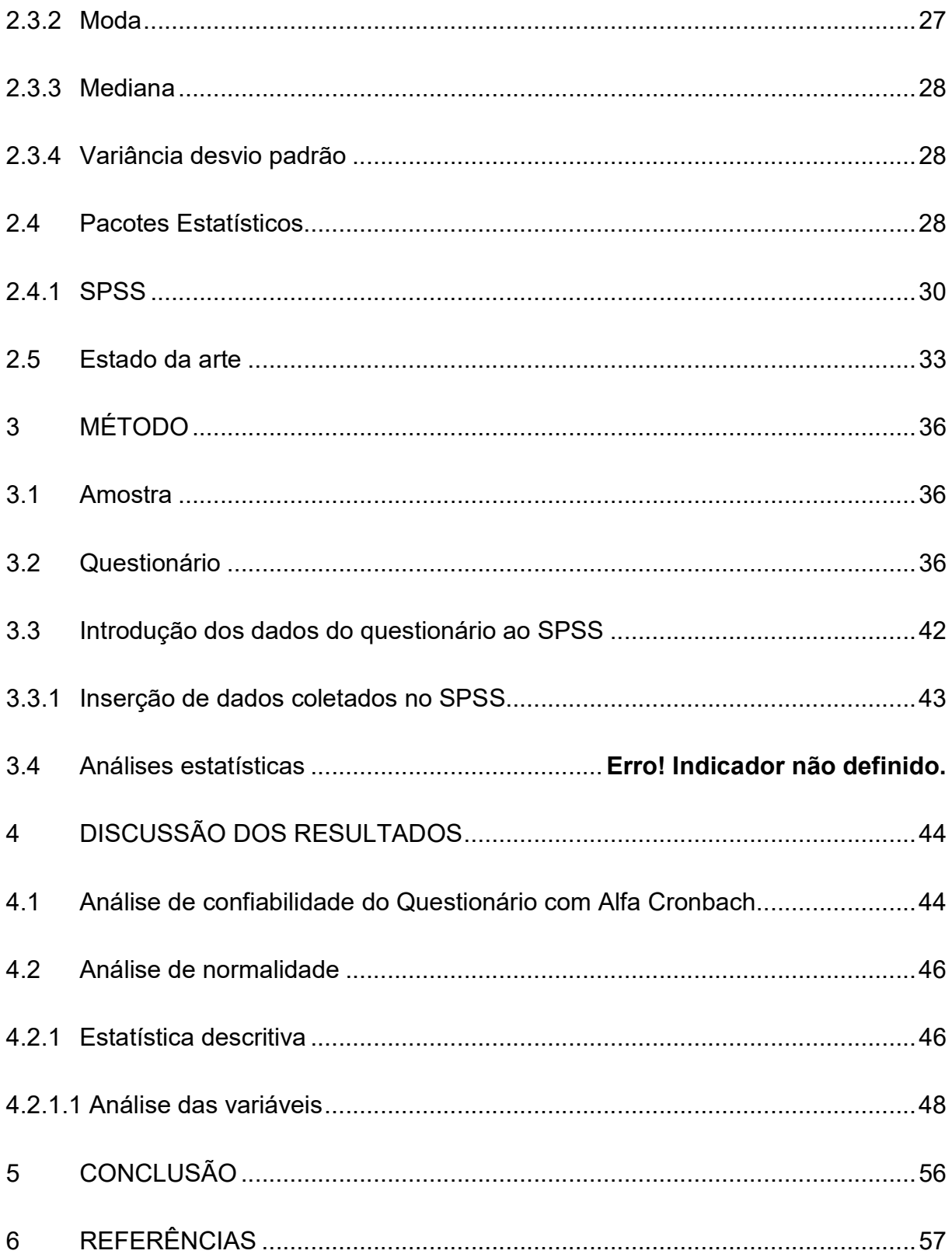

## 1 INTRODUÇÃO

A pesquisa de opinião é uma das ferramentas essenciais para estudo e compreensão de fatos e fenômenos de interesse nas mais diversas áreas. No campo da Engenharia de Produção, muitas vezes busca-se utilizar essa ferramenta para melhoria de qualidade, identificação de problemas e até mesmo no processo ou implementação de um produto novo no mercado. Brandão Néto (2004) afirma que para uma pesquisa ser confiável, é necessário precisão na coleta de dados, assim deve-se escolher instrumentos com menor chance de erro e até apurar impurezas que podem interferir na veracidade do resultado. Para colher as informações com segurança e sem erros o questionário é uma das melhores opções utilizadas, por ser capaz de abranger um grande número de entrevistados e deixá-los livres com tempo para a resposta, evitando assim influência sobre a pesquisa. Para Freitas e Rodrigues (2005), a capacitação da informação na pesquisa de opinião através do questionário tem como vantagem praticidade e o baixo custo, sendo eficaz e preciso, porém deve se verificar a confiabilidade e validade tanto na criação quanto na aplicação do mesmo.

Para essa garantia, em primeiro momento o interessado deve se preocupar com qual a escala de medida se encaixa melhor a pesquisa. Entre as diversas escalas que constam na literatura, a pesquisa tem como foco explorar a Escala de Likert, que apesar de ser umas das escalas mais utilizadas em pesquisa de diferentes áreas, como Medicina, Ciências e Psicologia, ainda é pouco utilizada na área da Engenharia de Produção. Um dos mais importantes encontros de Engenharia de Produção, o ENEGEP (Encontro Nacional de Engenharia de Produção), no ano de 2015, de trinta e oito artigos publicados utilizando a pesquisa de opinião, apenas oito utilizaram a escala de Likert. A escala de Likert é definida pelos autores como uma escala de resposta psicométrica, Sullivan e Artino (2013) mostram que é uma escala ordinal de 5 ou 7 pontos utilizados pelos entrevistados para avaliar o grau em que eles concordam ou discordam de uma declaração.

 Atualmente há uma grande quantidade de softwares estatísticos para tratamentos de dados, ajudando assim a análise e interpretação do que se faz necessário investigar. Para o presente trabalho foi escolhido o SPSS (Statistical Package for Social Sciences), que conforme Bisquerra et al. (2007), era muito utilizado no Brasil e mais frequentemente encontrado em artigos científicos, das áreas de conhecimento que utilizam a estatística, isso é resultado devido sua interface auto explicativa. Segundo Meirelles (2014), a vantagem desse software é o grande número de inferências que pode se realizar a partir apenas de um certo conjunto de dados e também análise de conceitos básicos da estatística.

O trabalho tem como objetivo demonstrar o desempenho do pacote estatístico SPSS para tabular e analisar os dados de uma pesquisa de opinião utilizando um questionário com escala de Likert, realizada em Universidade com 45 alunos.

#### 1.1 Objetivo Geral

O objetivo desse trabalho é analisar os dados obtidos de uma pesquisa de opinião, através de um questionário com escala de Likert, realizado em uma Universidade utilizando o pacote computacional SPSS para análise estatística dos dados.

#### 1.2 Objetivos Específicos

São os objetivos específicos desse estudo:

- o Definir o objetivo do questionário, aquilo que se quer investigar.
- o Construir o questionário com Escala de Likert.
- o Aplicação do questionário.
- o Apuração dos resultados e análise a partir do SPSS.

#### 1.3 Estruturação do trabalho

Este trabalho estrutura-se em cinco capítulos. O primeiro capítulo apresenta a introdução do trabalho, com o objetivo da realização da presente pesquisa.

O segundo capítulo foi destinado a Revisão bibliográfica sobre pesquisa de opinião, questionário e a garantia de sua confiabilidade, a escala de Likert e pacote estatístico SPSS. O capítulo também se dedica a apresentar a evolução e detalhamento da escala de Likert. E ao fim do capítulo foi realizado o estado da arte, mostrando diferentes trabalhos publicados com a utilização da escala de Likert e também trabalhos com aplicação do software SPSS.

Para o terceiro capítulo a metodologia utilizada na realização deste trabalho de pesquisa, desde o processo da criação do questionário até a tabulação dos dados respondidos no pacote estatístico utilizado. Também foi calculada através do SPSS a confiabilidade do questionário.

No capítulo quatro são apresentados as análises estatísticas e os gráficos calculados através do SPSS, a partir dos gráficos apresentados pode-se analisar quais os pontos que se deve melhorar de acordo com a pesquisa realizada.

Por fim, o capítulo cinco mostra as conclusões deste trabalho, em que pode mostrar a importância de um pacote estatístico para análise de uma pesquisa de opinião.

## 2 REVISÃO DA LITERATURA

#### 2.1 Pesquisas de Opinião

 As primeiras pesquisas de opinião, segundo Porto (2013) se iniciaram nos EUA em 1824, denominada "straw vote" (voto de palha), que foi realizada pelo jornal The Harrisburg Pennsylvanian e assim pode mostrar com antecedência a vitória de Andrew Jackson. A pesquisa de opinião permite analisar e compreender o cenário que se quer investigar (FONTENELLE 2008)

Como relatou Pirolo e Fochi (2001) a pesquisa de opinião é um instrumento que ajuda a responder indagações feitas, ela funciona de certo modo como um teste para verificação antes de colocar as intenções em prática, ou realizar mudanças. Os métodos de pesquisas podem ser separados em dois grupos, método quantitativo e o método qualitativo, dependendo dos dados que serão recolhidos. Para se escolher o melhor método deve se definir qual terá maior utilidade na investigação interessada.

O método qualitativo surgiu quando os antropólogos, que estudavam indivíduos, notaram que os dados não podiam ser quantificados, mas sim interpretados. Neves (1996) descreveu as características para que uma pesquisa fosse caracterizada como qualitativa: Deve se ter um ambiente natural com fonte direta dos dados, caráter descritivo e um enfoque indutivo.

O método quantitativo por sua vez, utiliza o emprego da quantificação e tem como características garantir com precisão as pesquisas realizadas, conduzindo o resultado com poucas chances de erros (DALFOVO; LANA; SILVEIRA, 2008). Esse método utiliza técnicas estatísticas e implica a construção de inquéritos por questionários, apresenta como objetivo a apresentação de dados, tendências e indicadores.

#### 2.1.1 Questionário

 Questionários são instrumentos de investigação destinados a coleta de dados baseado na investigação de um grupo representativo da população em estudo, utilizando-se de um conjunto ordenado de perguntas de acordo

com um critério predeterminado, que deve ser respondido sem a presença do entrevistador (HORA e MONTEIRO, 2010). Segundo Gil (2008) utiliza-se o questionário para se aprofundar e se interar das diferentes idéias através de questões apresentadas, tendo como objetivo o conhecimento de opiniões.

Lakatos e Marconi (2010) publicaram as vantagens e desvantagens ao utilizar a técnica de questionário para a coleta de dados, sendo:

- o Vantagens: Menor tempo com um elevado número de dados; abrange um grande número de pessoas ao mesmo tempo; pode alcançar uma vasta área geográfica, obtém respostas rápidas e precisas; devido a possibilidade do anonimato aumenta a confiabilidade das respostas, entrevistador não influencia na resposta.
- o Desvantagens: Muitas das vezes o retorno dos questionários é baixo, grande quantidades de perguntas sem respostas, pessoas analfabetas não podem responder e precisam de ajuda, não é bom auxiliar o respondente com questões mal compreendidas, ao ler todas as perguntas antes de responder há risco de o participante sofrer influência, o retorno atrasado prejudica o calendário ou até mesmo sua utilização, não conhecer as circunstâncias que foram preenchidas pode atrapalhar na análise , nem sempre a pessoa escolhida é quem realmente responde, dificultando a homogeneidade do grupo.

Para garantir que a análise através do questionário seja confiável e ainda tenha qualidade é necessário ter discernimento nas analises e também coerência dos investigadores.

Aaker et al. (2001) observou que para criação de um bom questionário deve haver planejamento no que vai ser investigado formulando assim as perguntas com informações necessárias e ao mesmo tempo não sendo longas e cansativas, com um aspecto visual organizado e que chame a atenção dos respondentes. É de suma importância também que se faça uma pequena amostra, teste o questionário para que se for necessário corrigir as omissões ou ambiguidades, e assim refazer o pré teste e só então aplicar.

Outro fator importante que deve ser considerado, segundo Boone (2012), na fase de desenvolvimento do questionário é a decisão para análise de dados quando for concluído, ao iniciar a construção é necessário já verificar qual será o formato. Deve se fazer uma série de perguntas individuais que têm opções de respostas Likert para que seus participantes respondam.

Conforme Aaker et al. (2001) o questionário dentro de todas as etapas para pesquisa de opinião é a ferramenta que deve ser mais precisa, pois interfere diretamente na consistência dos resultados de uma análise. Independente da escala utilizada deve-se sempre ter consciência de sua validade e também da confiabilidade.

Muitas das vezes também em pesquisas os respondentes não querem ou esquecem-se de responder alguns itens, para sanar esse problema Freitas e Rodrigues (2005) indicaram os seguintes caminhos:

a) substituir os julgamentos em branco pelo valor zero: particularmente, em julgamentos subjetivos, o valor zero não aparenta expressar o real significado do valor de um item não avaliado;

 b) ignorar todos os demais julgamentos do avaliador, eliminando-os da análise: neste caso é possível que se esteja eliminando julgamentos importantes e conscientes de tal avaliador em relação aos demais itens. Adicionalmente é importante ressaltar que o número de avaliadores será reduzido, o que pode comprometer ainda mais os resultados da análise;

 c) substituir os julgamentos em branco por um valor aleatório da escala de julgamento: este é um dos procedimentos mais utilizados, sendo inclusive incorporado em pacotes computacionais estatísticos profissionais, tais como SAS, Statistica e Minitab e o SPSS.

 d) substituir os julgamentos em branco pela média dos valores dos julgamentos do item: este possivelmente seja o procedimento mais utilizado, sendo também incorporado pelos pacotes estatísticos profissionais.

#### 2.1.1.1Confiabilidade do questionário

Segundo Almeida e Santos (2010), para criação de um questionário devese levar em consideração a validade e a confiabilidade. A validade é quando realmente é capaz de medir o que se deseja, já a confiabilidade seria o resultado que foi medido reflete um resultado verdadeiro.

Assim para a garantia da confiabilidade do questionário pode-se aplicar um dos diversos procedimentos estatísticos, o coeficiente de Alfa Cronbach. Conforme Freitas e Rodrigues (2005) o coeficiente e Alfa Cronbach é calculado a partir da variância dos itens individuais e das covariâncias dos itens entre os itens através da equação (1):

$$
\alpha = \left(\frac{k}{k-1}\right) \left(1 - \frac{\sum_{i=1}^{k} S_i^2}{S_t^2}\right) \tag{1}
$$

Onde S $_i^2$ é a variância do item e *i e S* $_i^2$  é a variância total do questionário e K é o número de itens do questionário.

Hora e Monteiro (2010) explicou que a aplicação do coeficiente de Alfa Cronbach necessita de algumas características, como o questionário deve estar agrupado em questões do mesmo aspecto, deve ser aplicado a uma amostra significativa e heterogênea e deve-se escolher uma escala já validada.

#### 2.1.2 Brainstorming

A ferramenta da qualidade denominada brainstorming, que segundo Coutinho e Bottentuit (2007) é uma técnica que permite recolher informações com objetivo de conhecer novas idéias e também de investigar diferentes soluções de problemas. O brainstorming é uma dinâmica que explora potenciais criativos, traduzindo como uma tempestade de idéias, a regra básica é quanto "mais melhor", nenhuma idéia deve ser desprezada, conforme Oliveira e Dias (2015) relata.

Rodrigues (2009) relata que essa técnica foi criada Alex Osborn, a proposta foi de um modo não convencional gerar idéias, sem críticas ou interrupções para com os participantes, a partir de então organizações e empresas começaram a utilizar como técnica motivacional para estimular a criatividade dos colaboradores.

A técnica de brainstorming propõe que um grupo de pessoas se reúna e utilize seus pensamentos e opiniões para que possam chegar a um denominador comum, a fim de gerar idéias inovadoras que levem um determinado projeto adiante. Assim, para que a ferramenta seja eficiente é necessário liberdade e um objetivo determinado (ROLDAN et al. ,2009).

Segundo Coutinho e Bottentuit (2007) essa ferramenta é bem aproveitada quando realizada em grupo, pois devido a interação, podem surgir mais idéias e diferentes visões sobre o mesmo tema.

O brainstorming, de acordo com Cidad e Manzani (2015) é utilizado na fase de identificação, seja de objetivos ou até mesmo identificação de riscos, essa ferramenta é capaz de cobrir potenciais de riscos e até mesmo mostrar o que o projeto em estudo deve ser tratado, devido a sua flexibilidade e a capacidade de abranger diversas visões.

#### 2.2 A Escala de Likert

A dificuldade de medir atitudes, opiniões e até mesmo a personalidade de um individuo está no procedimento para transferir essas opiniões em uma medida quantitativa para fins de análise de dados. Desde o início do século XX muitos pesquisadores têm se dedicado a entender uma melhor maneira de realizar a pesquisa de opinião e como avaliar os resultados. A Escala de Likert é uma escala psicométrica e uma das mais usadas no mundo, aonde os respondentes especificam o nível do que concordam com uma afirmação. A Escala de Likert tem esse nome devido ao seu pesquisador Rensis Likert (1903-1981), que foi um psicólogo americano que inventou o método para medir a forma mais fiel nas atitudes das pessoas.

Likert se inspirou em modelos que antecederam o seu, e criou uma escala com menor número de pontos a ser escolhido, como mostra a Figura 2.

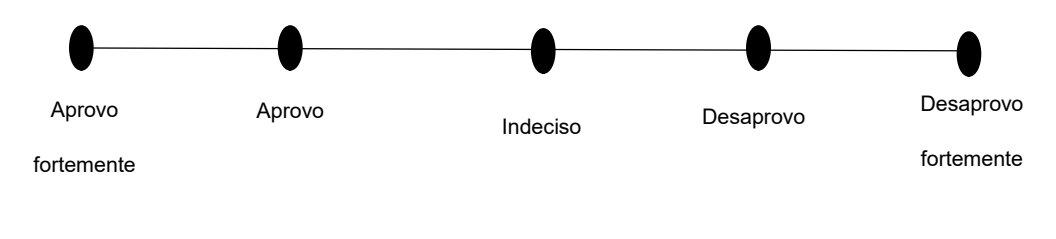

Figura 1 Modelo de escala desenvolvido por Likert; Autora (Inspirado Likert 1932)

Na publicação de 1932 Likert especifica apenas cinco pontos como alternativas de respostas, ou seja, a vantagem, mas o que muito se confunde sobre, é que nos primórdios de suas publicações o pesquisador não abre um leque para respostas diferentes. Embora estudos hoje usem escalas com outros números e configurações de itens.

#### 2.2.1 Construção da Escala de Likert

Segundo Cunha (2007) para construir a escala de Likert é necessário primeiramente elaborar uma lista de opiniões, positivas e negativas, em relação ao tema que se estuda, tomando o cuidado de cobrir todos os pontos de vistas que relaciona o assunto. A partir da criação da lista definem-se as afirmações para o questionário.

Para construir o questionário deve-se considerar que os dados de escala de Likert são geralmente considerados ordinais. Isto significa que as escolhas de resposta têm uma ordem, mas que os números em si não são significativos. Por exemplo, considere uma escala de 1-5 com as opções: discordo, discordo plenamente, neutro, concordo, e concordo plenamente. Ressaltando que alguém que escolhe concorda (pontuação 4) não concorda o dobro do que alguém que escolhe discorda (pontuação 2). Assim, os números não são significativos, apenas o fim é (VANEK, 2012).

Os itens, por sua vez serão conhecidos através de afirmações ou perguntas, e se possível tendem a exprimir a mesma idéia com diferentes

modos de apresentação, mas também é possível utilizar expressões positivas ou negativas, pró ou contra uma posição determinada. Mcllelland (1976) afirma que há quatro possibilidades: pró positiva, pró negativa, contra positiva e contra negativa. Segundo o mesmo autor, pode se exprimir estas afirmações em outras palavras, porém, não é certo que todas as quatro eliciem as mesmas respostas. Para evitar tendência, os itens devem abranger todos os tipos.

Para que haja a construção de uma boa ferramenta é importante que se atente a alguns detalhes que podem ser cruciais para a validade e confiabilidade:

- 1) Mesmo a Escala de Likert sendo uma ferramenta simples é necessário que se explique ao correspondente o que significam os valores, como exemplo, uma escala de 1 a 7 poderá ir de péssimo para muito bom ou até o oposto, o importante é que tenha uma legenda que possa explicar a intenção para o respondente.
- 2) Deve se usar as mesmas palavras para itens diferentes, uma escala unipolar, variando apenas as extremidades, como exemplo, seria melhor usar uma escala de "extremamente interessado a pouco interessado" do que "extremamente interessado a desinteressado".
- 3) As opções em uma escala devem ter a mesma distância uma da outra, assim torna-se e clara e menos ambígua.
- 4) Ser direto, para que os respondentes ganhem tempo traz veracidade para os dados, por exemplom caso tenha um item "satisfeito" não há necessidade de responder algumas perguntas.
- 5) Evitar afirmações, pois existe uma tendência a concordar, realizar perguntas sempre que possível garante a qualidade.

#### 2.2.1.1 Itens de Likert X Escala de Likert:

Deve ser feita uma distinção importante entre uma escala de Likert e um item de Likert. A escala de Likert é a soma das respostas de vários itens do tipo Likert. Como relatou Vanek (2012) os itens Likert muitas vezes são mostrados na forma de uma escala analógica visual (por exemplo, uma linha horizontal, sobre a qual um objeto indica a sua resposta, circulando ou verificar

graduações), os itens são as vezes chamados de escalas, esta é a fonte de toda confusão, é melhor, portanto, denominar a escala de Likert à escala somada, e item Likert para se referir a um item individual. Clason e Dormody (1994) descreveram a diferença entre os itens do tipo Likert e escalas de Likert, eles mostraram que itens do tipo Likert são questões individuais que usam algum aspecto das alternativas de resposta Likert originais. Enquanto várias questões podem ser utilizadas em um instrumento de pesquisa, não há nenhuma tentativa pelo investigador para combinar as respostas dos itens para uma escala composta. Esses itens geralmente são exibidos com uma ajuda visual, tipo uma série de botões de rádio ou uma barra horizontal representando uma escala simples. O formato típico da um item Likert é:

- 1. Não concordo totalmente
- 2. Concordo parcialmente
- 3. Indiferente
- 4. Concordo parcialmente
- 5. Concordo totalmente

A figura 3 mostra um exemplo para que se possa entender a diferença, aonde o item de Likert é uma declaração de que o entrevistado é convidado a avaliar uma pesquisa, a declaração "O processo de pagamento foi fácil "é um item de Likert, já tabela como um todo é a escala de Likert:

|                                                                             | Discordo<br>Concordo |                |        |                 |            |  |  |  |  |  |
|-----------------------------------------------------------------------------|----------------------|----------------|--------|-----------------|------------|--|--|--|--|--|
|                                                                             | totalmente           | Concordo       | Neutro | <b>Discordo</b> | totalmente |  |  |  |  |  |
| 1-Foi facil encontrar o produto de<br>desejo no site                        |                      | 2              | 3      | 4               | 5          |  |  |  |  |  |
| 2-Os preços e informações do<br>produto estão claros e acessíveis           |                      | $\overline{2}$ | 3      | 4               | 5          |  |  |  |  |  |
| 3-O processo de pagamento foi<br>fácil                                      |                      | $\mathcal{P}$  | 3      | 4               | 5          |  |  |  |  |  |
| 4-Me senti seguro em informar<br>meus dados pessoais e cadastros<br>no site |                      | 2              | 3      | 4               | 5          |  |  |  |  |  |

Figura 2 Escala x Item Fonte: Adaptado pela Autora

Portanto, uma escala de Likert refere-se a um somatório das pontuações dos itens, ou se refere ao número de alternativas de resposta em itens individuais, apesar de representar uma escala de tipos quando codificado, eles não são uma escala de Likert. É provável que a escala de Likert seja na maioria dos casos ordinal, mas, em qualquer caso, a população poderia ser totalmente ordenada pela magnitude da variável latente. Um único item do tipo Likert pede ao entrevistado para a qual das várias alternativas ordenadas pertencem, cada item do tipo Likert fornece uma aproximação discreta da variável latente contínua. Uma análise adequada de itens únicos de escalas de Likert deve reconhecer a natureza discreta da resposta (CLASON e DORMODY, 1994).

O problema que ocorre entre itens do tipo Likert e escalas de Likert é que muitos autores olham para um único item Likert e concluem que as opções 1 2 3 4 e 5 formam uma escala ordinal na melhor das hipóteses, e, portanto, os dados baseados nessas escalas devem ser analisados como se eles fossem ordinais. O tratamento sensato para este conjunto de questões é encontrado em Carifio e Perla (2007), que lista erros sobre Escala de Likert. De acordo com os autores, as seguintes afirmações estão incorretas:

- $\checkmark$  Não há necessidade de distinguir entre uma escala e formato de resposta; eles são basicamente a mesma "coisa".
- $\checkmark$  Os itens de escala são independentes e autônomos, sem estrutura conceitual.
- Escalas de Likert não podem ser diferenciadas em estruturas macro e micro.
- $\checkmark$  Itens da escala de Likert devem ser analisados separadamente.
- $\checkmark$  Escalas Likert são escalas de nível ordinal, testes estatísticos não paramétricos devem ser usados.
- $\checkmark$  Escalas Likert são ferramentas empíricas, sem sentido e estrutura subjacente e profunda.
- $\checkmark$  Formatos de resposta Likert podem ser separados da Escala Likert e sua estrutura e lógica subjacente.
- $\checkmark$  O formato de resposta Likert não é um sistema ou processo para captura e codificação de informações sobre as questões de estímulo.
- $\checkmark$  É necessário pouco cuidado e conhecimento, apenas visão e entendimento é necessário para construir ou usar uma escala de Likert.

#### 2.2.2 Estatística Paramétrica e Não Paramétrica

Murray (2013) mostrou que a estatística paramétrica diz que os dados podem ser gerados de uma distribuição de probabilidade e faz inferências sobre os parâmetros da distribuição. Ela transforma o conjunto de dados numa distribuição normal. Os testes por sua vez usam uma média como tendência central, e fazem exemplos de testes paramétricos como Correlação de Pearson, ANOVA, MANOVA. Já a estatística não paramétrica por sua vez não segue a distribuição de dados normal, diz respeito ao tipo de estatística que não possuem dados e população com estruturas características entre si. Métodos de inferência estatística não paramétrica são testes de hipótese que não fazem suposições sobre a distribuição da probabilidade.

#### 2.2.3 Escalas de medição para Escalas de Likert:

De acordo com Allen e Seaman (2007) a análise dos dados usando dados nominais, dados de intervalo e dados de razão são geralmente simples e transparentes, as análises dos dados ordinais, particularmente no que refere-se a Likert, não são, uma razão subjacente para a análise de dados ordinais como dados de intervalo pode ser a afirmação de que os testes estatísticos paramétricos (baseado no teorema do limite central) são mais poderosos do que as alternativas não paramétricas.

Na escala nominal, as observações são atribuídas a categorias com base na equivalência, números associados com as categorias servem apenas como etiquetas, exemplos de dados nominais de escala incluem: sexo, cor dos olhos, e raça. Já a escala ordinal é classificada em alguma medida de magnitude, números atribuídos a grupos de expressar um "maior que", no entanto, "quanto maior" não estão implícitos, os números indicam apenas a ordem, exemplos de medidas de escala ordinal incluem rankings e realização (baixo, médio, alto). Dados de escala de intervalo também usam números para indicar a ordem e refletem uma distância relativa significativa entre os pontos na escala. Escalas intervalares não têm um zero absoluto, um exemplo de um intervalo de escala é o teste de QI padronizado. Enquanto a escala de razão também usa números para indicar a ordem e reflete uma distância relativa significativa entre os pontos na escala, a escala de razão tem um zero absoluto, exemplos de medidas de relação incluem a idade e anos de experiência.

Segundo Allen e Seaman (2007) os estatísticos agrupam dados recolhidos a partir dos levantamentos pesquisados em uma hierarquia de quatro níveis de medição:

I) Dados Nominais: O nível mais fraco de medida correspondente categorias sem representação numérica.

II) Dados ordinais: Os dados em que uma ordenação ou classificação de respostas é possível, mas nenhuma medida de distância é possível.

- III) Dados de intervalo: Geralmente inteiro de dados em que são possíveis pedidos e medição de distância.
- IV) Dados de Razão: Dados em que o ordenamento significativo, distância, decimais e frações entre as variáveis são possíveis.

Brown (2011) afirma que a escala nominal pode ser baseada em categorias naturais como categorias gênero (masculino ou feminino) ou artificiais como a proficiência (grupos nível básico, intermediário ou avançado). Em suma, escalas ordinais mostram a ordem, mas não as distâncias entre os rankings. Segundo o autor as escalas intervalares mostram a ordem das

questões, mas com intervalos iguais entre os pontos da escala. Assim, a distância entre as pontuações de 50, 51, 52, 53 e assim por diante estão todas assumido ser a mesma ao longo de toda a escala. Os resultados dos testes são geralmente tratados como escalas intervalares em pesquisa de linguagem. Escalas com base em itens do tipo Likert também são comumente tratados como escalas intervalares na área de Engenharia de Produção. E escalas de razão diferem das escalas intervalares em que eles têm um valor zero e pontos ao longo da escala fazem sentido como razões. Por exemplo, uma escala como a idade pode ser zero, e isso fazem sentido se considerar quatro anos, o dobro da idade de dois anos. Os pesquisadores estão sempre preocupados com as diferenças entre essas escalas de medida por causa de suas implicações para a tomada de decisões sobre quais as análises estatísticas devem ser aplicadas. Às vezes, eles são discutidos em apenas três categorias: nominal, ordinal e contínuo.

#### 2.2.3.1 Métodos de escala de medição

Conforme Fernandes (1999), a forma de pergunta a ser aplicada define a escala de medição, ou seja, determina o método de análise:

Dados Nominais são métodos de análise utilizados quando reduzido a níveis nominais de concordar ou discordar. Os métodos para a análise são,: Teste Qui Quadrado, Teste Q de Cochran, Teste McNemar.

Ex.: nunca, às vezes, sempre (a, b, c ou 1, 2, 3)

 $\checkmark$  Os objetos ou propriedades podem ser apenas nomeados, identificados ou categorizados;

 Os números na escala não têm qualquer outro significado além da associação entre a observação empírica e o símbolo;

 $\checkmark$  Inadequação das técnicas estatísticas que utilizam as relações matemáticas entre os números;

 $\checkmark$  Operações possíveis: contagem, distribuição de frequências, cálculo da moda e teste quiquadrado.

Dados ordinais são métodos de análise utilizados para questão individuais, podem ser representados por gráficos de barras e gráficos de pontos, exceto histogramas pois não é continuo. Teste de Mann‐Whitney,Teste de Wilcoxon signed‐rank, Teste de Kolmogorov Smirnov, são analises que utilizam testes não paramétricos : Ex.: Discordo, indiferente, concordo (1, 2, 3) , por isso a escala de Likert é considerada ordinal.

 $\checkmark$  Além de nomeados, identificados ou categorizados, os objetos podem ser ordenados, segundo um processo de comparação, em relação a uma determinada propriedade. Não indicam distâncias entre as posições;

 $\checkmark$  Impossibilidade de criar um índice geral para mais de uma propriedade. Utiliza-se medidas de tendência central: moda e mediana;

 $\checkmark$  Medidas de significância estatísticas basicamente confinadas aos testes não-paramétricos.

Moraes (2005) descreveu que um dado de intervalo é quando várias respostas de perguntas de Likert são somadas. Para isso todas as perguntas devem usar a mesma escala de Likert, deve ser uma aproximação defensável para uma escala de intervalo (ex:. Codificação indica magnitude da diferença entre os itens, mas não há nenhum ponto zero absoluto). Todos os itens devem medir uma única variável latente (isto é, uma variável que não é observada diretamente, mas sim inferida a partir de outras variáveis que são observadas e medidas diretamente).

 $\checkmark$  Incorporam o conceito de equidade de intervalo;

 $\checkmark$  Intervalos fornecem a posição e quanto os objetos estão distantes entre si;

 $\checkmark$  O início dessas escalas é arbitrariamente estabelecido;

 $\checkmark$  Medidas de tendência central: média, mediana e moda;

 $\checkmark$  Medida de dispersão: desvio-padrão;

 $\checkmark$  Testes paramétricos: testes t, testes f e correlação de momento.

Dados de razão são classificação de ordem, distância e origem.

Ex.: Qual o valor de sua renda mensal atual?

- $\checkmark$  Vantagem de possuírem o zero absoluto;
- $\checkmark$  Representam quantidades reais de uma variável;
- $\checkmark$  Permitem conclusões sobre quanto uma medida é maior ou menor que outra;
- $\checkmark$  Medida de tendência central: todas anteriores e as médias harmônicas e geométricas;
- $\checkmark$  Todas as técnicas estatísticas anteriores podem ser utilizadas e mais a multiplicação e divisão.

#### 2.3 Análise estatística

De acordo com Moraes (2005) a Estatística tem como principal objetivo obter, organizar e analisar dados determinando conclusões e previsões. A Estatística descritiva recolhe, analisa e interpreta dados numéricos e pode ser considerada como conjunto de técnicas analíticas usada para interpretar dados recolhidos numa investigação.

Para a compreensão dos dados pode-se utilizar medidas de tendência central, ou seja, média, mediana e moda, e também medidas de dispersão, valores mínimo e máximo, desvio padrão e variância e medidas de distribuição.

#### 2.3.1 Medida de tendência central

Segundo Moura (2005) medidas de tendência central são indicadores que mostram um resumo do modo como se distribuem os dados de um experimento.

#### 2.3.2 Moda

A moda é o valor que mais se repete. Segundo Bisquerra et al. (2007) uma distribuição pode ser unimodal quando tem apenas uma moda, bimodal se tem duas, multimodal quando se tem mais de duas e amodal quando não há moda.

#### 2.3.3 Mediana

A mediana é considerada a medida de tendência central, Guedes et al (2006) explicaram que é o valor que se posiciona no centro da série de observações, seria o meio entre a quantidade de valores superiores e inferiores.

#### 2.3.4 Variância desvio padrão

A variância e o desvio padrão são medidas de dispersão que indicam a regularidade de um conjunto de dados. De acordo com França (2011) em algumas situações a média, moda e mediana não são adequadas para análise, assim necessita-se utilizar medidas de dispersão. Obtendo a variância consequentemente tem-se o desvio padrão, a raiz quadrada da Variância é o desvio padrão, as equações 2 e 3 mostram a variância e o desvio padrão:

$$
S^{2} = \frac{\sum (x_{i} - \bar{x})^{2}}{n - 1}
$$
 (2)

$$
(S) = \sqrt{S^2} \tag{3}
$$

#### 2.4 Pacotes Estatísticos

Bisquerra et al. (2007) apresentou que até a década de 60 a Estatística era toda calculada à mão, e a partir nos anos de 1970 ocorreu a chegada das primeira calculadoras, facilitando um pouco todos os cálculos. A partir da década de 80 iniciou a generalização do computador, assim hoje é muito mais acessível o calculo dos dados.

Os pacotes estatísticos são conjuntos de programas informáticos para análise estatística de dados para resolver.

De acordo com Bisquerra et al. (2007) tem como objetivo auxiliar os pesquisadores nas fases de análise, entre os pacotes de programas estatísticos aplicado a Stata Statistical Package, Minitab Statistical, BioEstat, Scilab e o SPSS.

- → Software R (R CORE TEAM): Silva Filho e Souza (2014) descreve o R como um software gratuito e muito utilizado na ciências exatas e engenharia, porém não há uma interface agradável para um iniciante, porém recebe grande destaque por não ser apenas um programa estatístico, pois permite operações matemáticas, manipulação de vetores e matrizes.
- → NCSS: Pinto (2015) aponta o NCSS (Number Cruncher Statistical System) é utilizado para plotar dados de maneira mais rápida, é um software dinâmico que permite gerar gráficos, que apesar de pouco utilizados em artigos científicos é muito utilizado em empresas para auxílio de tomada de decisões.
- → WinBUGS: Roever e Biondi-Zoccai (2015) relata que o WinBUGS é um software fácil de utilizar e foi desenhado para uma modelagem e análise Bayesiana flexível.
- → Minitab Statistical: Segundo Oliveira (2012) é um software com finalidade estatística que permite fazer anáise de diversas ferramentas de qualidade como diagrama de qualidade, seis sigmas, Cp e Cpk.
- → Stata Statistical Package: O software Stata de acordo com Andrade (2016) é um programa estatístico capaz de ajustar o delineamento amostral complexo a partir do módulo Survey.
- → Bioestat: Silva et al. (2014) realizou um estudo para demonstrar a importância desse software na aprendizagem da estatística e mostra e o BioEstat tem facilidade e aplicabilidade em diversos testes

estatísticos e foi desenvolvido especialmente para estudantes na área médica e biológica.

- → StatDisk : Conforme Guimarães(2013) é um pacote software com diversos recursos de análise estatística .Foi projetado especificamente para introdução a estatística e tem acesso liberado.
- Scilab: Fernandes et al. (2016) Relata que o software Scilab é uma ferramenta computacional gratuita com um ambiente interativo com alto desempenho voltado para o calculo numérico.

#### 2.4.1 SPSS

Os softwares, conforme Teixeira et al. (2015) iniciaram por volta de 1950 e início de 1960 para suprir as necessidades dos pesquisadores e de institutos de pesquisa para as análises estatísticas, no ano de 1968 foi criado a primeira versão Statistical Packcage for Social Sciences (SPSS).

O Statistical Package for Social Science for Windows (SPSS) seu nome quer dizer que é um pacote estatístico para ciências sociais, ou seja é um pacote de análise estatística com ambiente muito interativo, segundo Bahiense (2008) essa interação se dá pelos menus e janelas de diálogo que ajudam a realizar cálculos complexos e analisar resultados de forma simples.

O pacote SPSS auxilia o pesquisador a manusear os dados num ambiente gráfico, de acordo com Ferreira (1999) para que as análises sejam efetuadas é necessária a seleção de menus e caixas de diálogos no programa. No programa existem sete janelas, que são Visualização de variável onde se define as características das variáveis, a janela da visualização de dados onde são imputados os dados, a janela de saída onde se pode ver os resultados, tabelas e gráficos. Na janela sintaxe (SPSS Syntax Editor), onde se Poe guardar os comandos e utilizá-los em outra ocasião.

Conforme a figura 3 a janela Visualização da variável é aberta automaticamente ao abrir o programa, é nessa janela onde inseri cada variável e suas características. Na coluna Nome foi inserido o nome ou código de cada variável, a segunda coluna Tipo define se a variável é numérica, data, monetária, alfanumérica; para a coluna Largura é a quantidade de dígitos que

possui, e a coluna decimais é a casa de decimais que a variável possui; para a coluna Rotulo deve se inserir o descritivo da variável, para a coluna valores são os rótulos dos valores( como exemplo 1= feminino e 2=masculino); na coluna Ausente indica a codificação dos valores nulos; na Coluna é a largura da coluna; para Alinhar é o alinhamento dos dados; para a coluna medir selecionase a escala da variável (intervalar/razão, ordinal ou nominal).

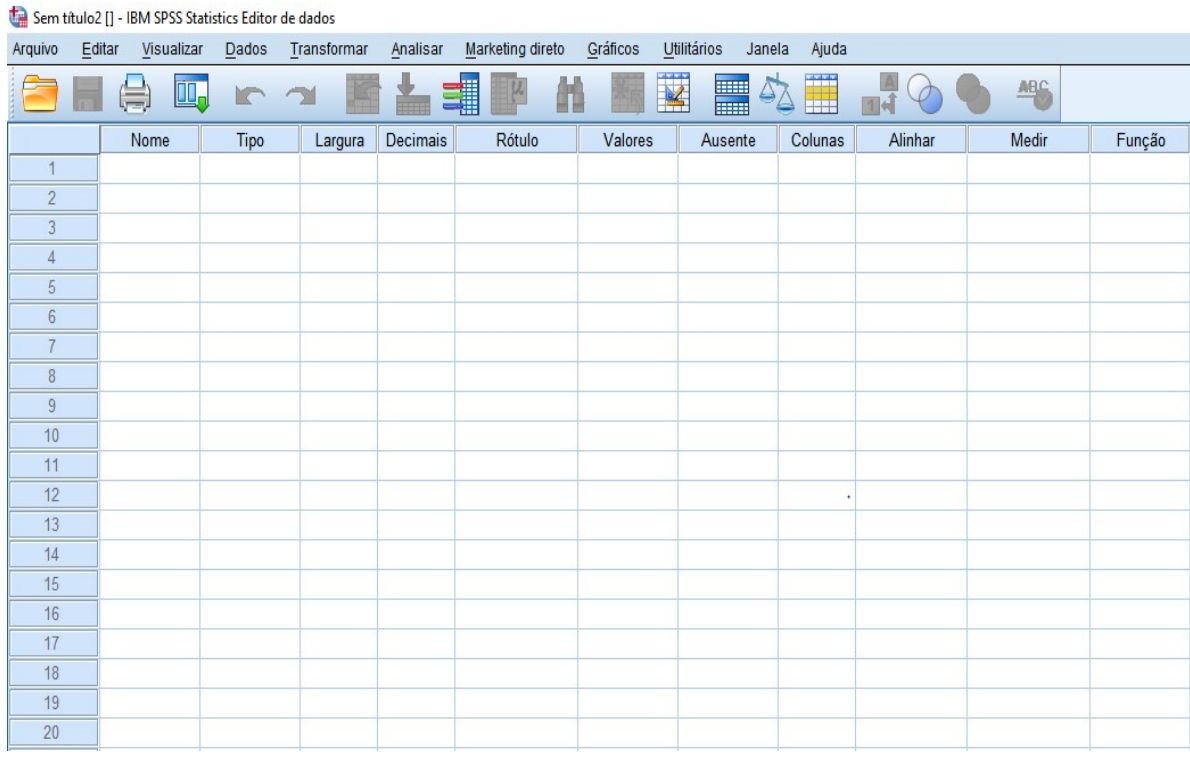

Figura 3 Visualização variável Fonte: Autora

A figura 4 é apresentada a janela Visualização de Dados, a segunda janela aberta automaticamente, onde apresenta as colunas das Variáveis e as linhas são os dados, ou seja ( os indivíduos, casos ou respondentes de cada variável).

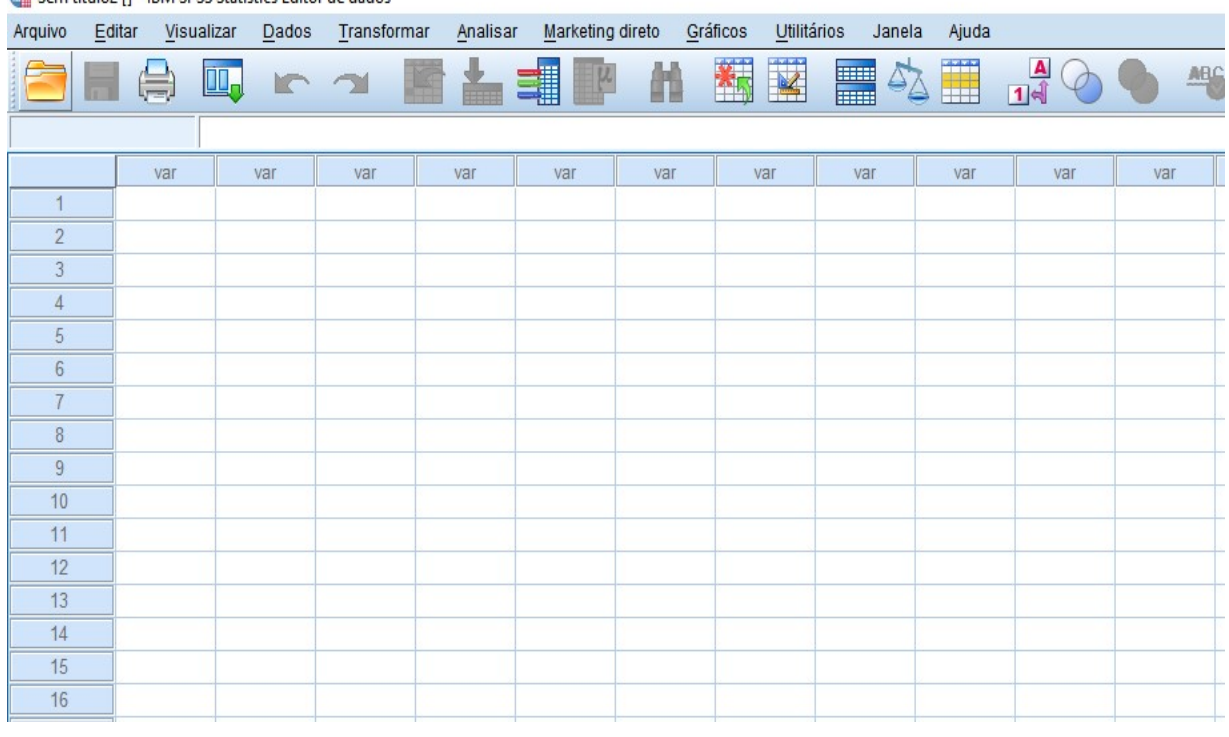

#### Sem título2 [] - IBM SPSS Statistics Editor de dados

Figura 4 Visualização de dados

Fonte: Autor 2016

Na janela saída, conforme figura 5, mostra todas as saídas solicitadas como os gráficos, tabelas e análises estatísticas.

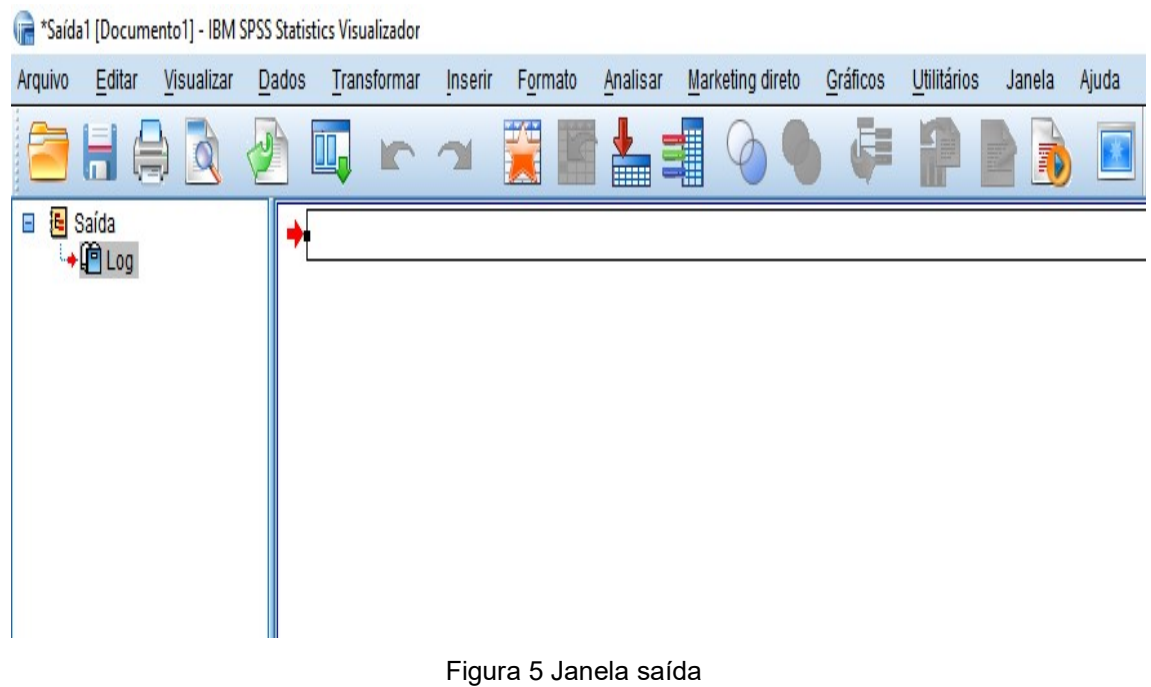

#### Fonte: Autora 2016

#### 2.5 Estado da arte

Oliveira (2001) explicou que para a pesquisa de opinião utilizando escala de Likert são coletadas várias informações baseadas em afirmações das quais existem opções no grau de importância para o respondente, para cada grau de concordância e discordância é atribuída um número para indicar a direção do entrevistado.

Alexandre et al. (2003) analisaram o número de categorias da escala de Likert através da teoria de resposta ao item (TRI) e também a necessidade de uma categoria central , indeciso , em pesquisas organizacionais quantitativas que investiga a Gestão Qualidade Total , os dados apresentados indicam que o TRI é uma boa ferramenta para determinar o número apropriado de categorias da escala de Likert e indica que para implantação uma escala de quatro categorias é melhor do que uma escala com cinco categorias.

Gonçalves e Leite (2005) descreveram a construção de um instrumento do tipo de escala Likert para mensuração das atitudes, o instrumento de medição permitiu conhecer as crenças, sentimentos e capacitação dos enfermeiros participantes da pesquisa. Os resultados dos testes de confiabilidade, validação de juizes, Alpha de Cronbach e Correlação de Spearman-Brown, mostraram que o instrumento é confiável e pode ser aplicado em diversas situações com outras populações.

Sanches et al. (2011) propões um método para interpretação e síntese da informação obtida da escala de Likert por meio de lógica paraconsistente. Realizou se uma coleta de dados com a escala de Likert e converteu os dados obtidos em proporções de respostas concordantes e discordantes e os valores obtidos foram submetidos a uma rede lógica com conectivos OR e AND, os resultados obtidos foram consistentes.

Winter e Dodou (2012) compararam os procedimentos paramétricos e não paramétricos calculando taxas de erro com teste t e o teste de Mann-Whitney-Wilcoxon (MWW) na análise de uma pesquisa de opinião com escala de Likert de 5 pontos. Os resultados mostraram que ambos os testes tiveram potência equivalente para a maior parte dos pares. Em conclusão, para cinco pontos itens do tipo Likert, o teste t e MWW geralmente têm poder semelhante, e os pesquisadores não têm de se preocupar sobre encontrar uma diferença.

Stefano e Casarotto Filho (2012) realizaram uma pesquisa para analisar a percepção dos consumidores sobre os atributos mais importantes com relação à embalagem dos produtos no momento da compra e os dados da pesquisa foram tratados através do Software SPSS.

Murray (2013) realizou um estudo para determinar quais os tipos estatísticos realizados para dados da escala de Likert e se tipo de análise conduzida afetava a conclusão tirada a partir dos resultados obtidos e concluiu que os testes paramétricos e não paramétricos tais como Pearson e Spearman, Kolmogorov Smirnov, realizados em dados de escala de Likert não afetam as conclusões retiradas dos resultados.

Silva et al. (2013) analisou a relação entre a receita líquida e os investimentos socioambientais da Petrobras, para a análise e correlação dos dados foi realizado através do SPSS.

Araújo Jr. et al. (2014) realizaram análise estatística através do SPSS para correlacionar as estratégias ambientais como suporte para avaliação e retorno financeiro das empresas do setor energético brasileiro que estão listadas no Índice de Sustentabilidade Empresarial (ISE) na Bolsa de Valores Bovespa/BMF.

Silva Jr e Costa (2014) propuseram uma análise comparativa de escalas do tipo Likert e Phrase Completion. Desenvolveram um questionário contendo itens dos dois tipos de escalas, e foram realizados procedimentos comparativos dos pares de itens correspondentes e das medidas agregadas. Os resultados mostraram que as escalas possuíam diferenças entre si na verificação dos pares de itens, mas não ocorreu nenhuma diferença significativa, indicando que a decisão de qual escala depende dos pesquisadores e poderão apenas levar em conta o tipo de pesquisa e as características dos respondentes.

Rozza et al. (2015) realizaram um estudo com foco no processo produtivo de alumina pelo método Bayer na mensuração do teor caustico da mistura de bauxita , realizou- se a previsão da concentração cáustica através da modelagem do processo de regressão linear múltipla, tal modelo foi gerado a partir do software SPSS.

Fernandes et al (2016) pesquisou sobre qualidade de vida e estresse ocupacional em trabalhadores de presídio, e os dados e resultados da pesquisa foram tabulados e analisados através do SPSS utilizando análise descritiva e os resultados puderam mostrar que o estresse ocupacional, sendo afeta pela falta de controle do trabalho e sugerem melhoria nas condições de trabalgo de agentes prisionais.

Scharf et al. (2016) identificou os tributos percebidos pemvlas consumidoras de uma marca de calçados e acessórios femininos como parte da estratégia organizacional os dados foram tabulados e analisados pelo SPSS e assim pode auxiliar a área de Marketing para construção de campanhas publicitárias.

# 3 MÉTODO

Para melhor compreensão da Escala de Likert foi preparado e aplicado um questionário com o objetivo de demonstrar a aplicação da ferramenta SPSS, com a finalidade de evidenciar todas as etapas do processo desde a criação até a análise dos resultados.

#### 3.1 Amostra

A amostra da pesquisa é constituída por 45 alunos de uma Universidade, e visa verificar o nível de concordância dos alunos em relação ao ensino Universidade na categoria qualidade.

#### 3.2 Questionário

Para construção do questionário o modelo adotado foi do tipo Likert devido a sua facilidade de construção e simplicidade de entendimento junto aos respondentes.

Assim a criação do questionário foi dividida em estágios como mostra o fluxograma da figura 4:

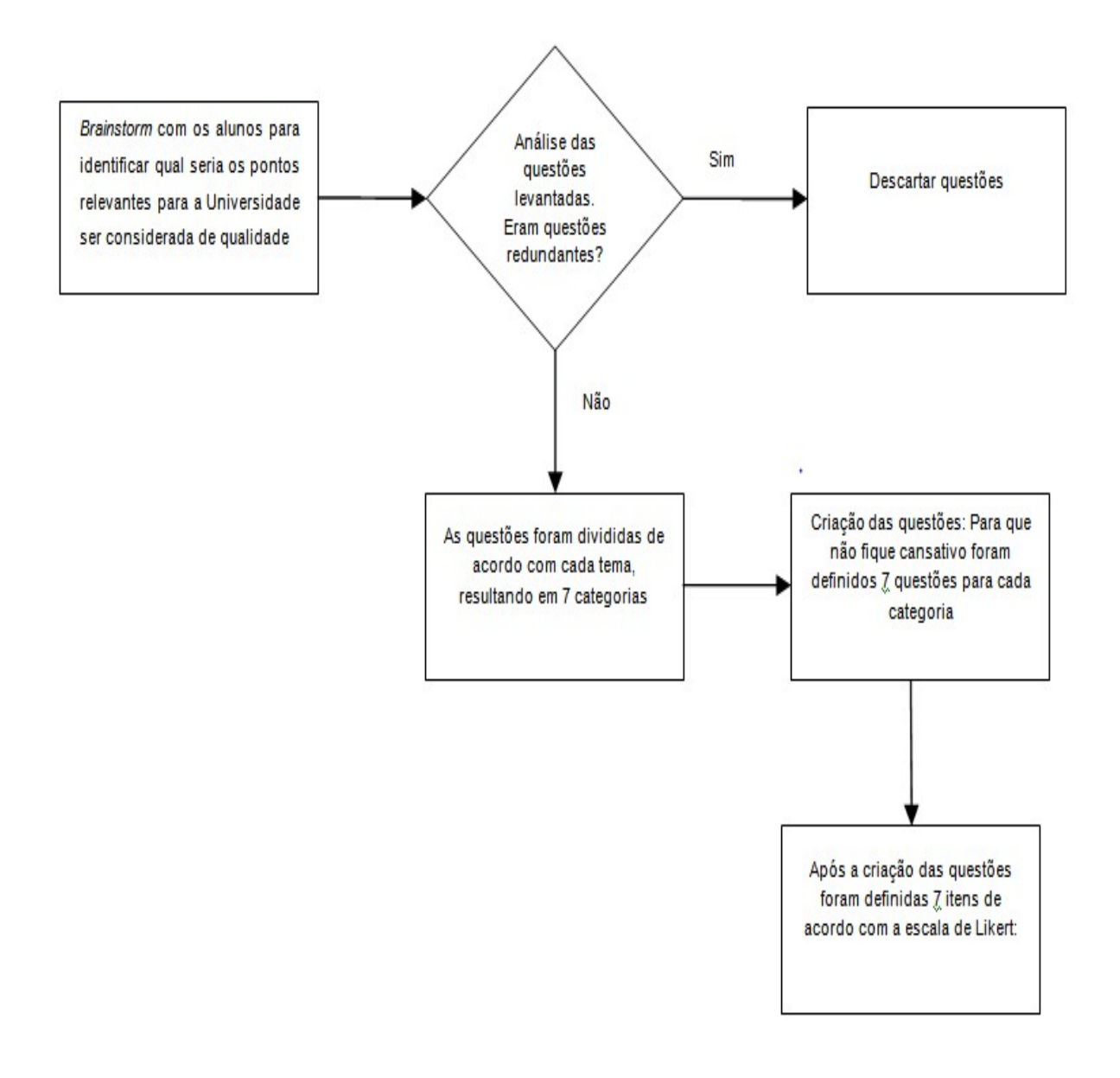

#### Figura 6 Fluxograma criação do questionário Fonte:Autora

Realizou um Brainstorming com variados grupos de alunos que resultaram em 157 afirmações da qual o grupo julgava pertinente para a qualidade da Universidade.

A análise resultou em 7 categorias, tendo como proposta tornar o questionário mais claro para os respondentes. As categorias divididas foram:

- $\rightarrow$  Professor
- $\rightarrow$  Infraestrutura
- $\rightarrow$  Aluno
- $\rightarrow$  Política Institucional
- **→ Grade Curricular**
- $\rightarrow$  Material didático
- $\rightarrow$  Marketing da Universidade

Para facilidade de compreensão ao analisar os resultados cada pergunta foi representada por um código, Px para categoria professor, Iex para Infraestrutura, Ax representa a categoria Aluno, Pix para Política Institucional, Gcx Grade curricular, Mdx Material didático e Mux para Marketing da Universidade. Conforme se pode observar na tabela abaixo, as perguntas definidas para o questionário.

Tabela 1 Questionário

Fonte: Autor (2016)

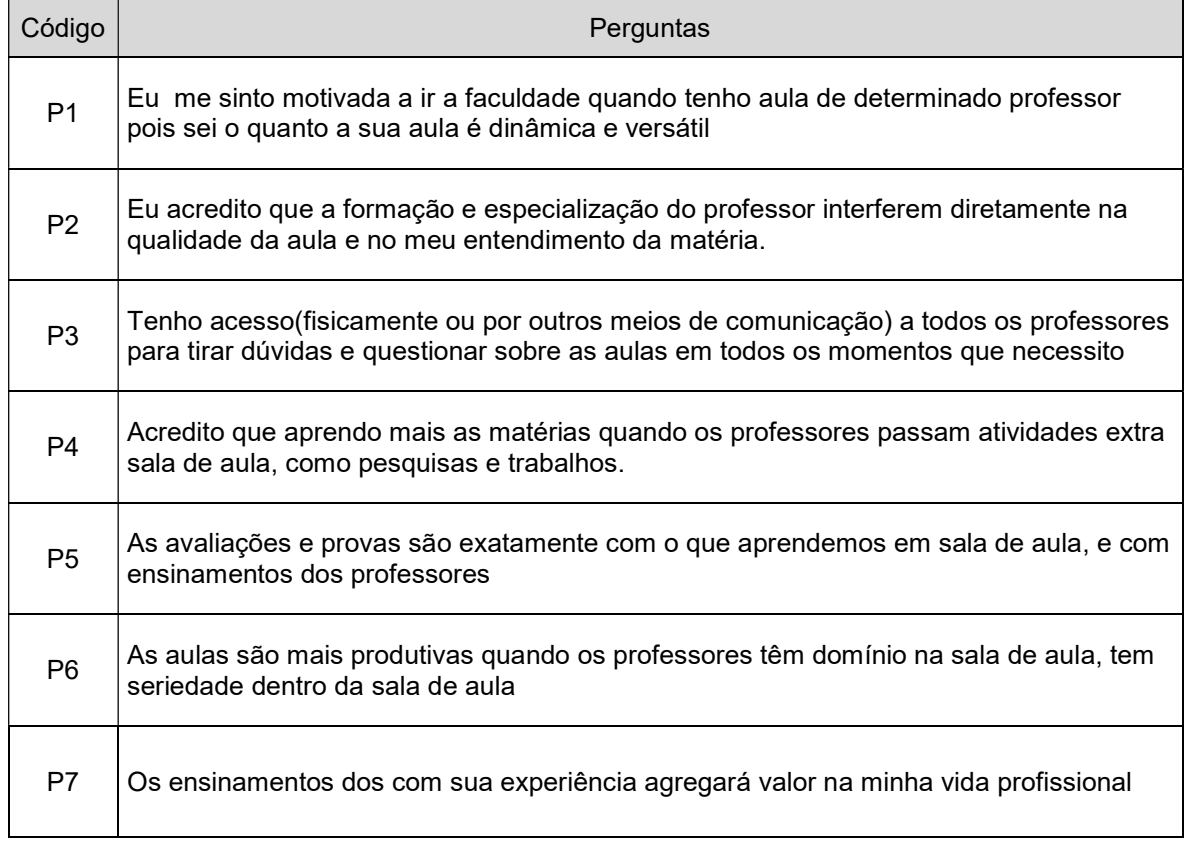

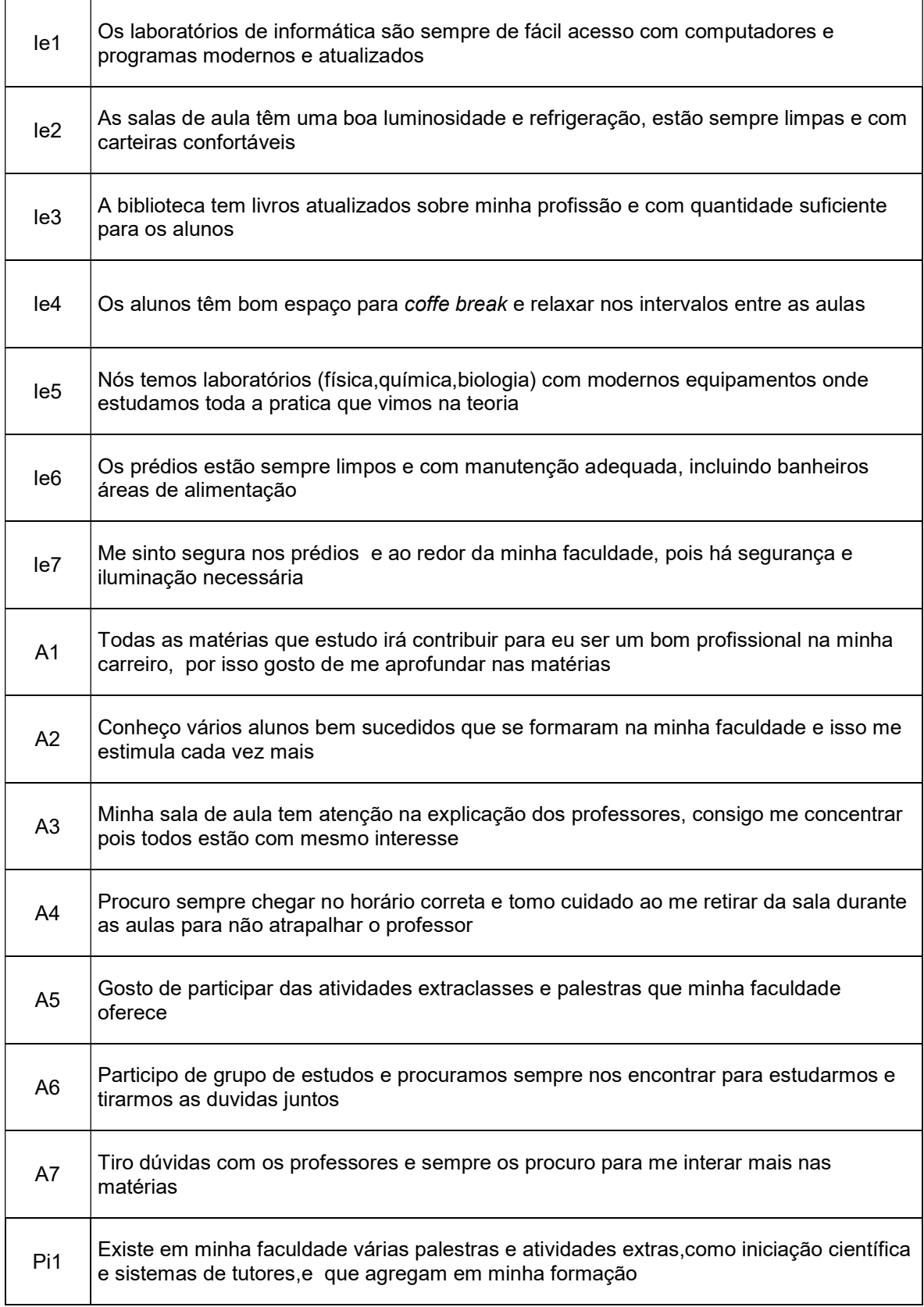

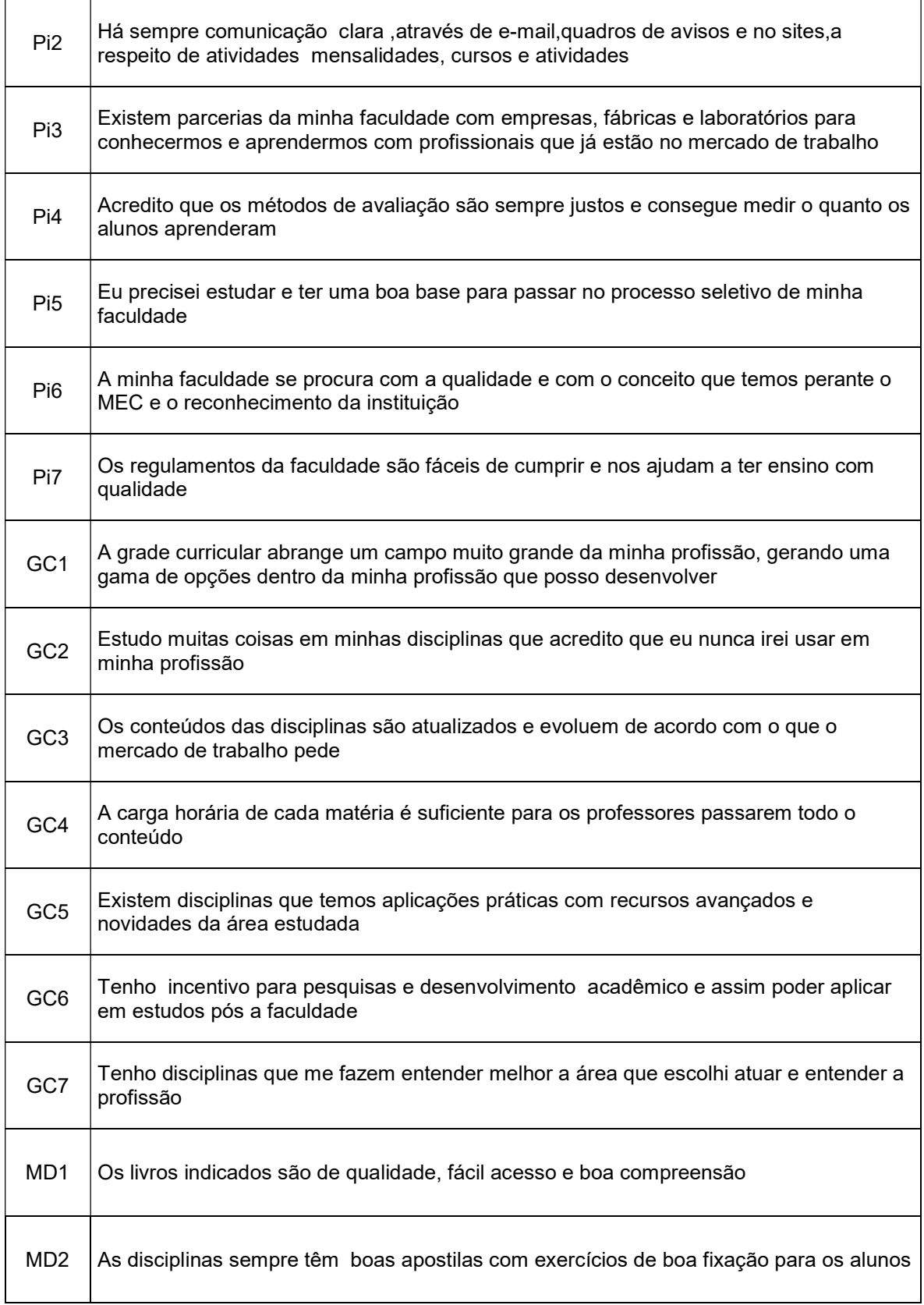

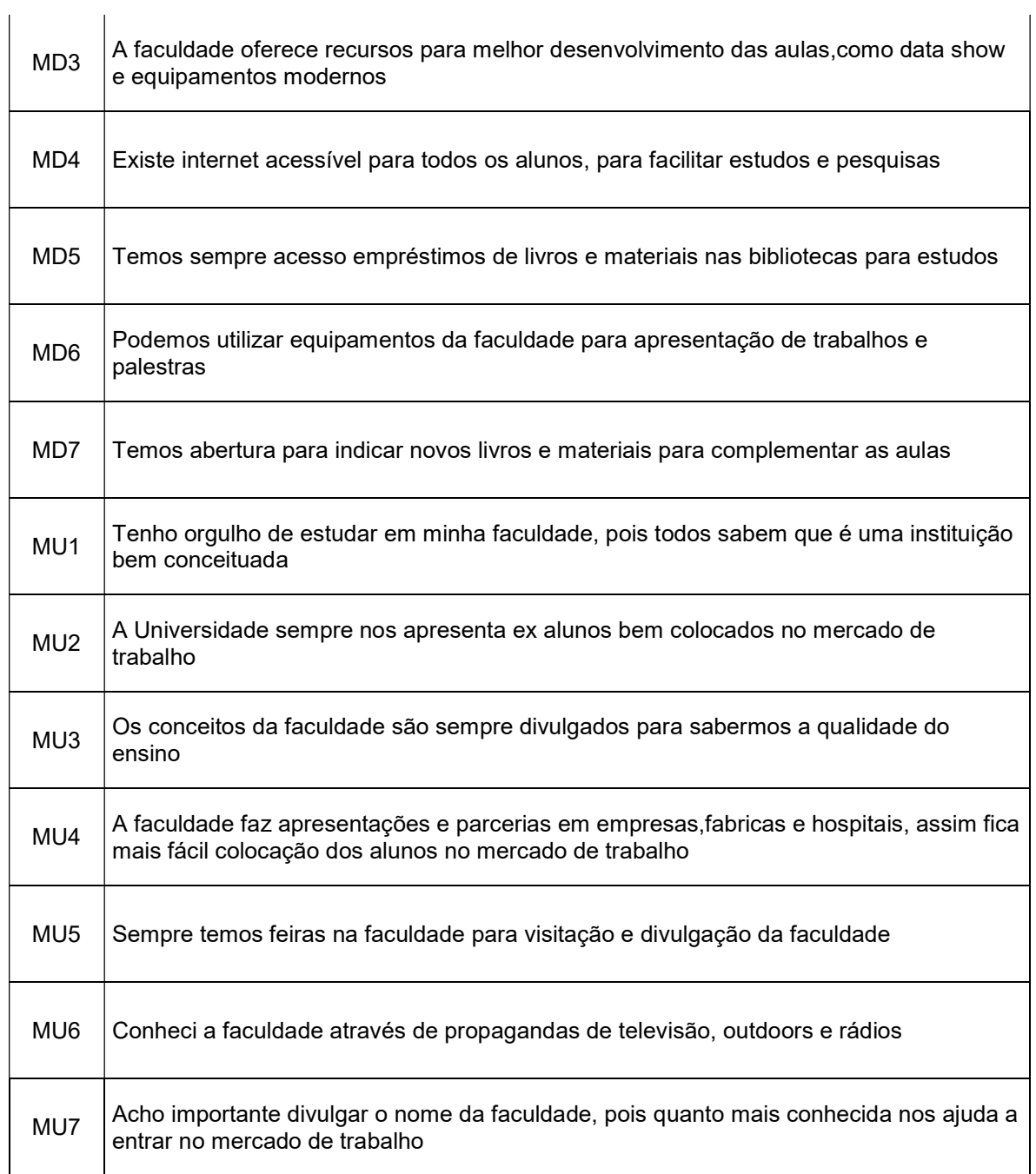

Conforme sugestão do grupo o questionário foi definido onde cada categoria possui sete questões.

Para definição de quantidade de itens optou-se conforme estudado na literatura, por sete itens, sendo:

- 1-Discordo totalmente
- 2-Discordo
- 3-Discordo parcialmente
- 4-Nem concordo e nem discordo
- 5-Concordo parcialmente
- 6-Concordo
- 7-Concordo totalmente.
- O questionário completo é mostrado no Anexo A.

#### 3.3 Introdução dos dados do questionário ao SPSS

A versão utilizada do pacote SPSS é a 22, da qual já se encontra em português. Para interpretação e análise dos dados é necessário no primeiro momento inserir cada variável do questionário na área Visualização de variável, como mostra a figura 7.

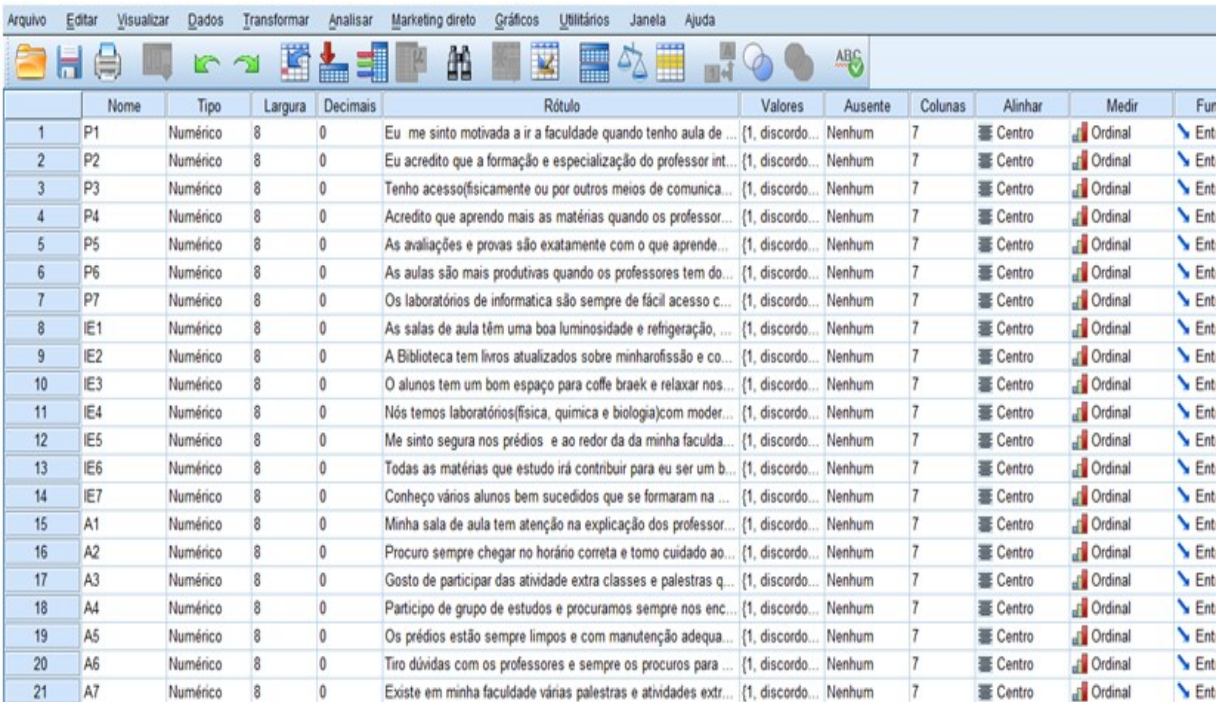

Figura 7: Visualização das Variáveis

Fonte: Autor (2016)

As informações foram inseridas na seguinte seqüência:

- a) Para a coluna nome foram inseridos os códigos de cada pergunta.
- b) Na coluna Rótulo foram inseridas as questões dos questionários de acordo com os códigos.
- c) Para coluna Valores foram inseridas as 7 opções de respostas: 7= concordo totalmente; 6=concordo; 5=concordo parcialmente; 4= nem concordo e nem discordo; 3=discordo parcialmente; 2=discordo; 1=discordo totalmente.
- d) Na coluna medir é importante destacar que é necessário escolher a opção "Ordinal", pois estamos trabalhando com a Escala de Likert.

#### 3.3.1 Inserção de dados coletados no SPSS

Após o questionário preenchido pelos alunos e o recolhimento dos dados, as respostas foram inseridas no SPSS na área Visualização de dados conforme mostra a figura 8, onde cada variável automaticamente aparece como coluna na planilha e cada linha representa um respondente.

| Arquivo        | Editar         | Dados<br>Visualizar | Transformar    | Analisar       | Marketing direto |                | Gráficos                     | Utilitários       | Ajuda<br>Janela         |                             |                |                |                |                |
|----------------|----------------|---------------------|----------------|----------------|------------------|----------------|------------------------------|-------------------|-------------------------|-----------------------------|----------------|----------------|----------------|----------------|
| E              | ы<br>⊜         | II.                 | r 21           | 圍<br>盀         | 4<br>堅           | 醋              | $\overline{\mathbf{K}}$<br>巍 | 47<br><b>Time</b> | ▦                       | $\frac{A}{1 A }$<br>$\odot$ | ABG            |                |                |                |
| 5:             |                |                     |                |                |                  |                |                              |                   |                         |                             |                |                |                |                |
|                | P <sub>1</sub> | P <sub>2</sub>      | P <sub>3</sub> | P4             | P <sub>5</sub>   | P <sub>6</sub> | P7                           | IE1               | IE <sub>2</sub>         | IE <sub>3</sub>             | IE4            | IE5            | IE6            | IE7            |
| 1              | 6              | $\overline{7}$      | 5              | 6              | 7                | $\overline{t}$ | $\overline{7}$               | 6                 | $\overline{7}$          | 5                           | 6              | $\overline{t}$ | $\overline{7}$ | $\overline{t}$ |
| $\overline{2}$ | 6              | 6                   | 6              | $\overline{7}$ | $\tau$           | 6              | $\overline{7}$               | 6                 | 6                       | 6                           | $\overline{7}$ | $\overline{7}$ | 6              | 7              |
| 3              | $\overline{7}$ | 5                   | 3              | 6              | $\overline{7}$   | 3              | $\overline{7}$               | $\overline{7}$    | 5                       | 3                           | 6              | $\overline{7}$ | 3              | $\overline{7}$ |
| 4              | 7              | 5                   | 7              | 6              | $\overline{7}$   | 6              | $\overline{7}$               | $\overline{t}$    | 5                       | 7                           | 6              | 7              | 6              | 7              |
| 5              | 6              | $\overline{7}$      | 3              | 5              | 4                | 7              | $\overline{7}$               | 6                 | $\overline{7}$          | 3                           | 5              | 4              | 7              | 7              |
| 6              | 7              | 7                   | 5              | 4              | 4                | 6              | $\overline{7}$               | $\overline{7}$    | $\overline{I}$          | 5                           | 4              | $\overline{4}$ | 6              | 7              |
| $\overline{I}$ | 5              | 6                   | 5              | 4              | 6                | 7              | 6                            | 5                 | 4                       | 5                           | 5              | 6              | 6              | 7              |
| 8              | 6              | $\overline{7}$      | 6              | 4              | 6                | $\overline{7}$ | $\overline{7}$               | 6                 | 5                       | 5                           | 5              | 5              | 5              | 4              |
| $\overline{9}$ | 7              | $\overline{7}$      | 6              | 5              | 5                | $\overline{I}$ | $\overline{7}$               | 6                 | 5                       | 6                           | 6              | 6              | 6              | 6              |
| 10             | 5              | $\overline{7}$      | 7              | 4              | 7                | 5              | $\tau$                       | 6                 | 5                       | 6                           | 6              | 6              | 5              | 5              |
| 11             | 1              | $\overline{7}$      | 6              | 5              | 6                | $\overline{7}$ | $\overline{I}$               | 6                 | 5                       | 6                           | $\overline{7}$ | $\overline{7}$ | 6              | 6              |
| 12             | 5              | 7                   | 5              | $\overline{7}$ | 6                | $\overline{7}$ | $\overline{7}$               | 1                 | 1                       | 6                           | 6              | 6              | $\overline{7}$ | 6              |
| 13             | 6              | 4                   | 7              | 6              | $\overline{4}$   | 6              | $\overline{7}$               | 6                 | $\overline{\mathbf{c}}$ | 6                           | $\overline{7}$ | 6              | 5              | 4              |
| 14             | 6              | $\overline{t}$      | $\overline{7}$ | $\overline{7}$ | 6                | $\overline{t}$ | $\overline{7}$               | 1                 | $\overline{2}$          | 4                           | $\overline{7}$ | 4              | 4              | 4              |
| 15             | 5              | 6                   | 6              | $\overline{7}$ | 5                | 5              | $\overline{7}$               | 5                 | $\mathbf{1}$            | 5                           | 3              | 5              | 4              | 3              |
| 16             | $\overline{c}$ | $\overline{7}$      | 5              | $\overline{7}$ | $\frac{4}{3}$    | 7              | $\overline{7}$               | 1                 | $\overline{\mathbf{2}}$ | 4                           | $\overline{7}$ | 4              | $\overline{4}$ | 4              |
| 17             | 6              | 6                   | $\overline{2}$ | $\overline{2}$ | 6                | 6              | $\overline{7}$               | 6                 | 6                       | 6                           | 7              | 6              | 6              | 6              |
| 18             | $\overline{7}$ | 5                   | 5              | 7              | $\overline{7}$   | 7              | $\overline{7}$               | 5                 | 4                       | 6                           | $\overline{7}$ | 7              | 6              | 4              |
| 19             | 5              | $\overline{7}$      | $\overline{I}$ | $\overline{7}$ | 6                | $\overline{7}$ | 6                            | 5                 | 6                       | $\overline{t}$              | $\overline{7}$ | $\tau$         | $\overline{I}$ | $\overline{7}$ |
| 20             | 7              | 3                   | 6              | $\overline{7}$ | $\overline{7}$   | 6              | $\overline{7}$               | 5                 | 6                       | 6                           | 6              | $\overline{7}$ | 6              | 6              |
| 21             | $\overline{7}$ | 7                   | 6              | 6              | 5                | 6              | $\overline{7}$               | 6                 | 4                       | 6                           | 6              | $\overline{7}$ | 6              | 5              |
| 22             | $\overline{7}$ | 6                   | 6              | 5              | 6                | 7              | $\overline{7}$               | 6                 | $\overline{2}$          | 6                           | 5              | 6              | 5              | 5              |
| 23             | 6              | 5                   | 5              | 6              | 7                | 6              | 6                            | 5                 | 4                       | 7                           | 6              | 6              | 7              | 6              |

Figura 8: Visualização de dados Fonte: Autor (2016)

#### 4 DISCUSSÃO DOS RESULTADOS

São apresentados os resultados e análises feitas através do Software SPSS sobre a pesquisa de opinião com os alunos.

#### 4.1 Análise de confiabilidade do Questionário com Alfa Cronbach

Para avaliar os resultados como confiáveis, dando assim uma maior garantia da veracidade do estudo, aplicou-se o coeficiente de Alfa Cronbach, calculo-se o alfa através do software SPSS por meio da Equação 1 apresentada. Houve alunos que não responderam algumas questões, mas tal omissão de informação por ser um número muito pequeno, não interferiu no calculo da variância e assim também o coeficiente Alfa não foi tendenciado. A tabela 1 mostra o valor de Alfa considerando todas as questões ao mesmo tempo, onde o valor total é de 0,94, ou seja o questionário de a confiabilidade de 94 %.

O cálculo do valor de Alfa Cronbach considerando cada questão, da qual também utilizou o SPSS, onde pode se verificar na quarta coluna da tabela o resultado do alfa para cada item. A tabela em questão também apresenta na primeira e segunda coluna a média e variância, respectivamente, utilizado para o cálculo do Alfa. Na terceira coluna então, verifica-se a correlação dos itens.

Os valores de cada item para o alfa resuta- se em torno de 0,94, assim confirma-se a robustez do questionário à pesquisa.

A tabela 3 abaixo mostra o resultado de confiabilidade de cada item, a primeira e a segunda coluna mostra a média de escala do item e a variância de escala, utilizada no cálculo do Alfa Cronbach. A correlação do item total corrigida mostra a relação para cada item. A última coluna da tabela mostra o Alfa Cronbach de cada item, nota-se que os valores estão dentro de 0,94, considerado satisfatório.

#### Tabela 2 Confiabilidade de cada item

Fonte:Autor (2016)

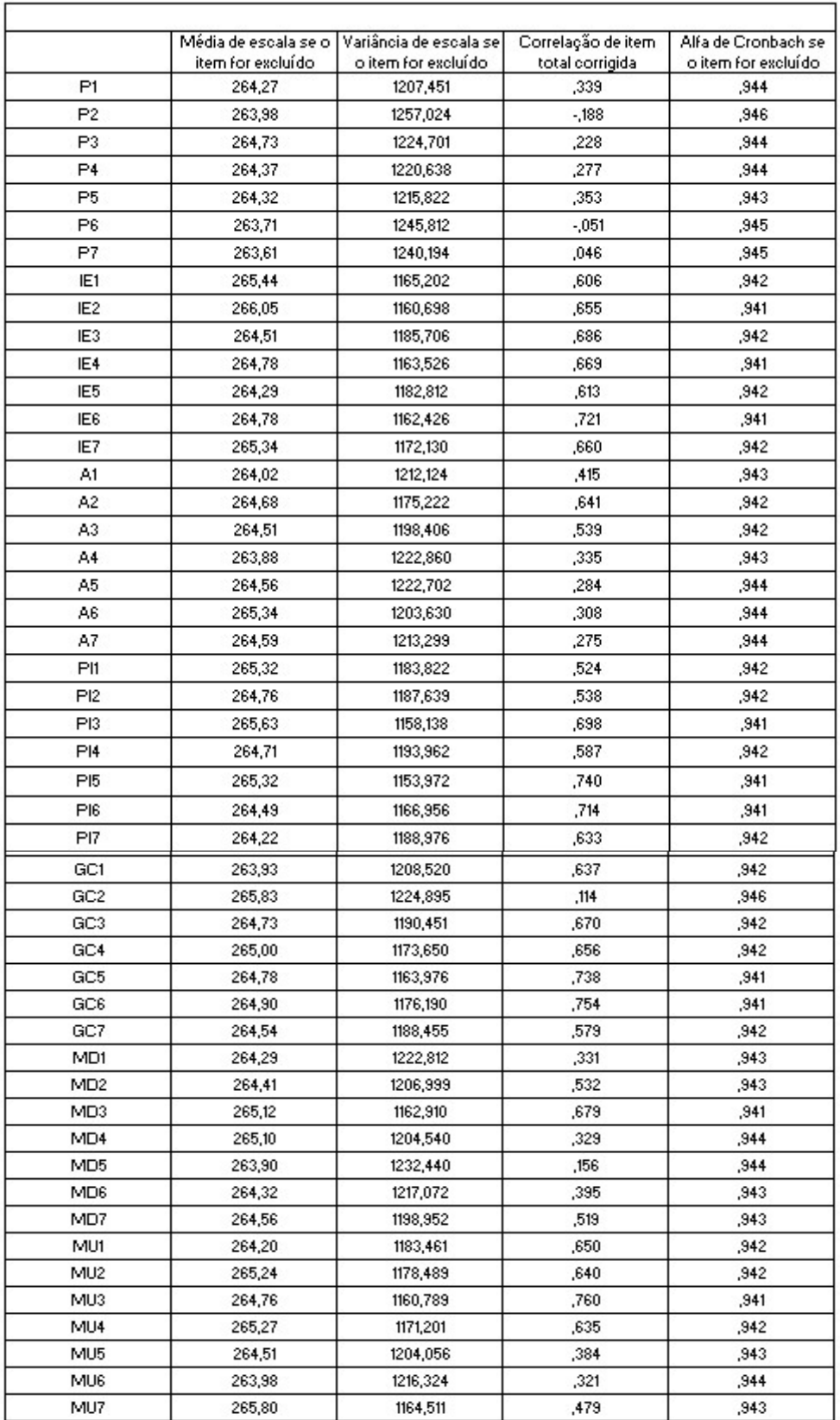

#### 4.2 Análise de normalidade

A utilização do Software SPSS para análise da normalidade foi selecionando uma opção de teste não paramétrico, no caso o teste de Kolmogorov Smirnov (teste KS), recomendado para uma única amostra, com o valor padrão de α < 0,001 para cada item, o aplicativo retornou que a distribuição não é normal.

#### 4.2.1 Estatística descritiva

Após a análise de normalidade foi realizada a extração das medidas descritiva de cada variável, para melhor compreensão pode se verificar na figura 9 como é realizada a Estatística descritiva através do SPSS.

| Arquivo        | Editar                   | Visualizar | Dados                     | Transformar             | Gráficos<br>Marketing direto<br>Analisar |        | Utilitários           | Janela<br>Ajuda              |        |                          |                 |                |     |
|----------------|--------------------------|------------|---------------------------|-------------------------|------------------------------------------|--------|-----------------------|------------------------------|--------|--------------------------|-----------------|----------------|-----|
|                | 員                        | <b>III</b> | $\mathbb{R}$ $\mathbb{Z}$ | 圍                       | Relatórios                               |        | <b>TELER</b>          | m                            | 400    | ABG                      |                 |                |     |
|                |                          |            |                           |                         | Estatísticas descritivas                 |        | <b>ED</b> Frequências |                              |        |                          |                 |                |     |
| 23:IE7         |                          | 6          |                           |                         | Tabelas                                  |        | Descritivos           |                              |        |                          |                 |                |     |
|                | P <sub>1</sub>           |            | P2                        | P <sub>3</sub>          | Comparar médias                          |        |                       |                              |        | IE4                      | IE <sub>5</sub> | IE6            | IE7 |
| и              | 6                        |            | $\overline{7}$            | 5                       | Modelo linear geral                      |        | -Q. Explorar          |                              |        | 6                        | $\overline{r}$  | 7              | v.  |
| $\overline{2}$ | 6                        |            | 6                         | 6                       | Modelos lineares generalizados           |        |                       | Tabela de referência cruzada |        | 7                        | $\overline{7}$  | 6              |     |
| R              | $\overline{7}$           |            | 5                         | 3                       | Modelos mistos                           |        | Análise TURF          |                              |        | 6                        | $\overline{7}$  | 3              |     |
|                | 7                        |            | 5                         | $\overline{7}$          | Correlacionar                            |        | Razão                 |                              |        | 6                        | $\overline{7}$  | 6              |     |
| 5              | 6                        |            | $\mathcal{F}$             | 3                       | Regressão                                |        | Gráficos P-P          |                              |        | 5                        | 4               | $\overline{r}$ |     |
| 6              | $\overline{\phantom{a}}$ |            | $\mathcal{F}$             | 5                       |                                          |        | Gráficos Q-Q.         |                              |        | 4                        | Δ               | 6              |     |
| T              | 6                        |            | 6                         | 5                       | Log linear                               |        | ь                     | 4                            | ᡖ      | 5                        | 6               | 6              |     |
| 8              | 6                        |            | $\overline{t}$            | 6                       | Redes neurals                            |        | 6                     | 5                            | 5      | 5                        | 5               | 5              |     |
| 9              | $\overline{7}$           |            | $\tau$                    | 6                       | Classificar<br>Redução de dimensão       |        | 6                     | 5                            | 6      | 6                        | 6               | 6              | 6   |
| 10             | 5                        |            | $\tau$                    | $\overline{7}$          |                                          |        | 6                     | 5                            | 6      | 6                        | 6               | 5              | 5   |
| 11             | ٠                        |            | $\overline{\tau}$         | 6                       | Escala                                   |        | 6                     | 5                            | 6      | 7                        | $\overline{7}$  | 6              | 6   |
| 12             | 5                        |            | $\tau$                    | 5                       | Testes não paramétricos                  |        |                       | 1                            | 6      | 6                        | 6               | $\overline{I}$ | 6   |
| 13             | 6                        |            | 4                         | $\overline{I}$          | Previsão                                 |        | 6                     | 2                            | 6      | 7                        | 6               | 5              |     |
| 14             | 6                        |            | $\tau$                    | $\overline{7}$          | Sobrevivência                            |        | ٠                     | $\bar{2}$                    | 4      | 7                        | 4               | 4              |     |
| 15             | 5                        |            | 6                         | 6                       | Múltiplas respostas                      |        | 5                     | 1                            | 5      | 3                        | 5               | 4              | 3   |
| 16             | $\overline{\mathbf{2}}$  |            | $\overline{ }$            | 5                       | Análise de valor ausente                 |        | 1                     | 2                            | 4      | 7                        | 4               | 4              |     |
| 17             | 6                        |            | 6                         | $\overline{\mathbf{2}}$ | Imputação múltipla                       |        | 6                     | 6                            | 6      | 7                        | 6               | 6              | 6   |
| 18             | $\overline{7}$           |            | 5                         | 5                       | Amostras complexas                       |        | 5                     | 4                            | 6      | 7                        | 7               | 6              |     |
| 19             | 5                        |            | $\tau$                    | 7                       | B Simulação                              |        | 5                     | 6                            | 7      | 7                        | 7               | 7              |     |
| 20             | $\overline{7}$           |            | 3                         | 6                       | Controle de gualidade                    |        | 5                     | 6                            | 6      | 6                        | $\overline{7}$  | 6              | 6   |
| 21             | $\overline{7}$           |            | $\overline{t}$            | 6                       |                                          |        | 6                     | 4                            | 6      | 6                        | 7               | 6              | 5   |
| 22             | $\overline{z}$           |            | 6                         | 6                       | Curva ROC                                |        | 6                     | 2                            | 6      | 5                        | 6               | 5              | 5   |
| $\sim$         | $\sim$                   |            | $\overline{\phantom{a}}$  | ×                       | $\sim$<br>$\sim$                         | $\sim$ | $\overline{a}$        | n.                           | $\sim$ | $\overline{\phantom{a}}$ | ×.              | $\sim$         |     |

Figura 9 calculo estatística descritiva Fonte: Autor (2016)

Com resultado do calculo Estatística descritiva, realizado pelo SPSS, gerou a tabela 4 que apresenta a média, moda, desvio padrão e os valores máximos e mínimos e variância de cada questão, através dos valores abaixo pode se analisar a variação da população em função da distribuição amostral das respostas dadas pelos respondentes.

Tabela 3 Estatistica descritiva de cada item Fonte:Autora (2016)

|                 | Mínimo         | Máximo         | Média | Desvio<br>Padrão | Variância |  |
|-----------------|----------------|----------------|-------|------------------|-----------|--|
| P <sub>1</sub>  | 1              | $\overline{7}$ | 5,96  | 1,381            | 1,907     |  |
| P <sub>2</sub>  | 3              | 7              | 6,24  | 1,069            | 1,143     |  |
| P <sub>3</sub>  | 2              | 7              | 5,38  | 1,193            | 1,422     |  |
| P <sub>4</sub>  | $\overline{2}$ | 7              | 5,8   | 1,236            | 1,527     |  |
| P <sub>5</sub>  | 3              | 7              | 5,96  | 1,065            | 1,134     |  |
| P <sub>6</sub>  | 3              | 7              | 6,44  | 0,867            | 0,753     |  |
| P7              | 4              | 7              | 6,62  | 0,777            | 0,604     |  |
| IE <sub>1</sub> | 1              | $\overline{7}$ | 4,8   | 1,753            | 3,073     |  |
| IE <sub>2</sub> | 1              | 7              | 4,27  | 1,763            | 3,109     |  |
| IE <sub>3</sub> | 1              | 7              | 5,71  | 1,141            | 1,301     |  |
| IE4             | 1              | 7              | 5,44  | 1,659            | 2,753     |  |
| IE <sub>5</sub> | 1              | 7              | 5,93  | 1,338            | 1,791     |  |
| IE <sub>6</sub> | 1              | 7              | 5,47  | 1,546            | 2,391     |  |
| IE7             | 1              | 7              | 4,91  | 1,49             | 2,219     |  |
| A <sub>1</sub>  | 3              | $\overline{7}$ | 6,2   | 1,036            | 1,073     |  |
| A2              | 1              | 7              | 5,62  | 1,482            | 2,195     |  |
| A <sub>3</sub>  | 2              | 7              | 5,67  | 1,128            | 1,273     |  |
| A4              | 4              | 7              | 6,36  | 0,838            | 0,702     |  |
| A <sub>5</sub>  | 3              | 7              | 5,7   | 1,002            | 1,004     |  |
| A <sub>6</sub>  | 1              | 7              | 4,82  | 1,736            | 3,013     |  |
| A7              | 1              | 7              | 5,6   | 1,529            | 2,336     |  |
| PI <sub>1</sub> | 1              | $\overline{7}$ | 4,87  | 1,59             | 2,527     |  |
| PI <sub>2</sub> | 1              | 7              | 5,41  | 1,515            | 2,294     |  |
| PI <sub>3</sub> | 1              | 7              | 4,53  | 1,714            | 2,936     |  |
| PI <sub>4</sub> | $\overline{c}$ | 7              | 5,49  | 1,16             | 1,346     |  |
| PI <sub>5</sub> | 1              | 7              | 4,91  | 1,663            | 2,765     |  |
| PI <sub>6</sub> | 1              | $\overline{7}$ | 5,78  | 1,475            | 2,177     |  |
| PI7             | 1              | 7              | 5,96  | 1,205            | 1,453     |  |
| GC <sub>1</sub> | 4              | 7              | 6,27  | 0,751            | 0,564     |  |
| GC2             | 1              | 7              | 4,22  | 1,941            | 3,768     |  |
| GC3             | 2              | 7              | 5,48  | 1,089            | 1,186     |  |
| GC4             | 1              | 7              | 5,22  | 1,444            | 2,086     |  |
| GC <sub>5</sub> | 1              | 7              | 5,42  | 1,469            | 2,159     |  |
| GC <sub>6</sub> | 1              | 7              | 5,18  | 1,403            | 1,968     |  |
| GC7             | $\overline{c}$ | 7              | 5,59  | 1,419            | 2,015     |  |

Estatísticas descritivas

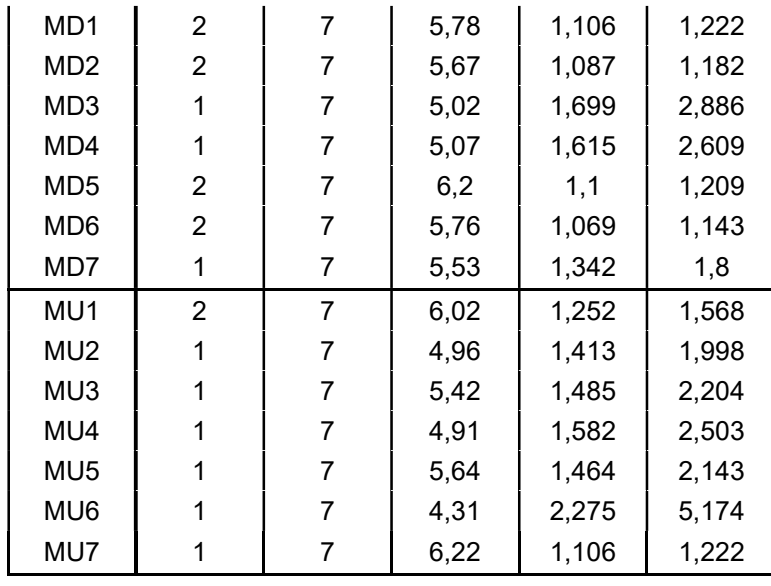

#### 4.2.1.1 Análise das variáveis

A partir da análise da tabela 4 analisou-se por categoria qual as questões de maior discordância entre os alunos, a importância de se vericar para que a Universidade entenda qual os pontos principais que deve investir para a melhoria da qualidade.Os gráficos a seguir apresentam por categoria a porcentagem das variáveis com maior discordância.

A figura 10 mostra o resultado de maior discordância na categoria professor.

Tenho acesso (fisicamente ou por outros meios de comunicação) a todos os professores para tirar dúvidas e questionar sobre as aulas em todos os momentos que necessito.

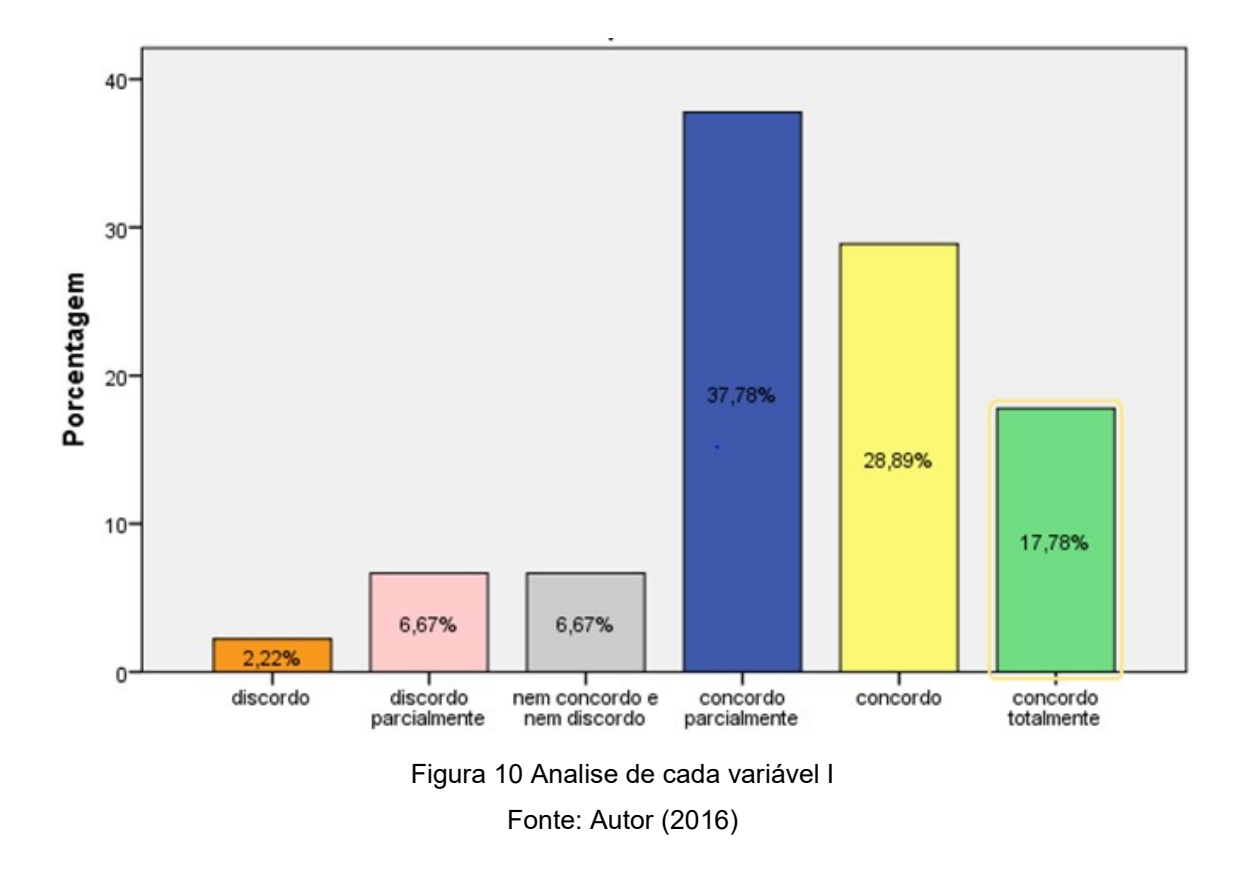

Podem se observar que o gráfico da figura 10 representa a questão de acesso aos professores para tirar dúvida, quando observa se a porcentagem de discordância de 2,22% somando também com discordo parcialmente de 6,67% aparentemente é uma porcentagem baixa, porém dentro de todas as categorias podemos observar através da tabela 4 que a categoria Professor é o ponto de maior concordância entre os alunos.

A figura 11 mostra o resultado de maior discordância na categoria infraestrutura.

As salas de aula têm uma boa luminosidade e refrigeração, estão sempre limpas e com carteiras confortáveis.

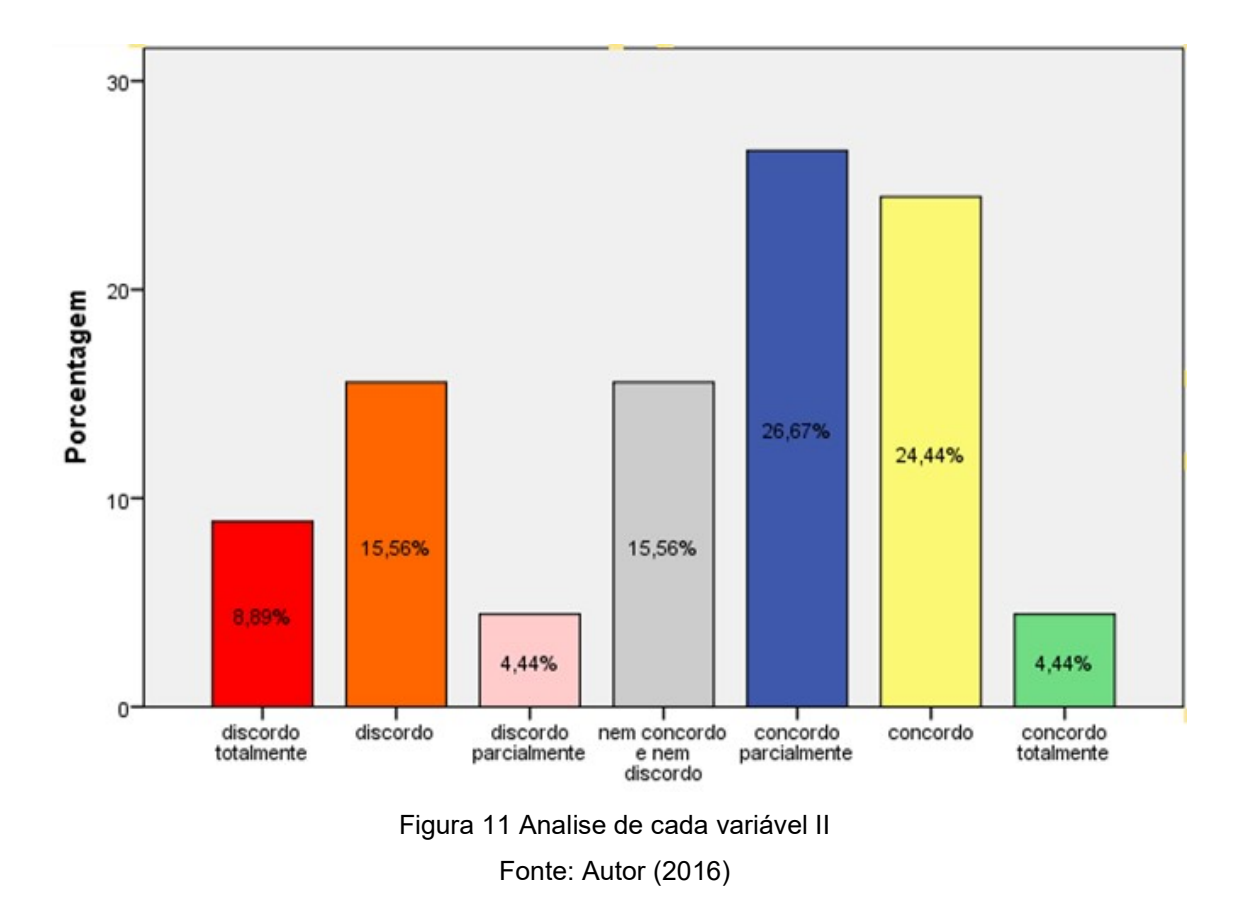

Pode se observar que a porcentagem de discordância na categoria Infraestrutura de 8,89% e discordo 15,56% e discordo parcialmente 4,44% é a mais elevada e deve ter atenção perante a Universidade para que haja melhoria da qualidade.

A figura 12 mostra o resultado de maior discordância na categoria aluno.

Participo de grupo de estudos e procuramos sempre nos encontrar para estudarmos e tirarmos as dúvidas juntos.

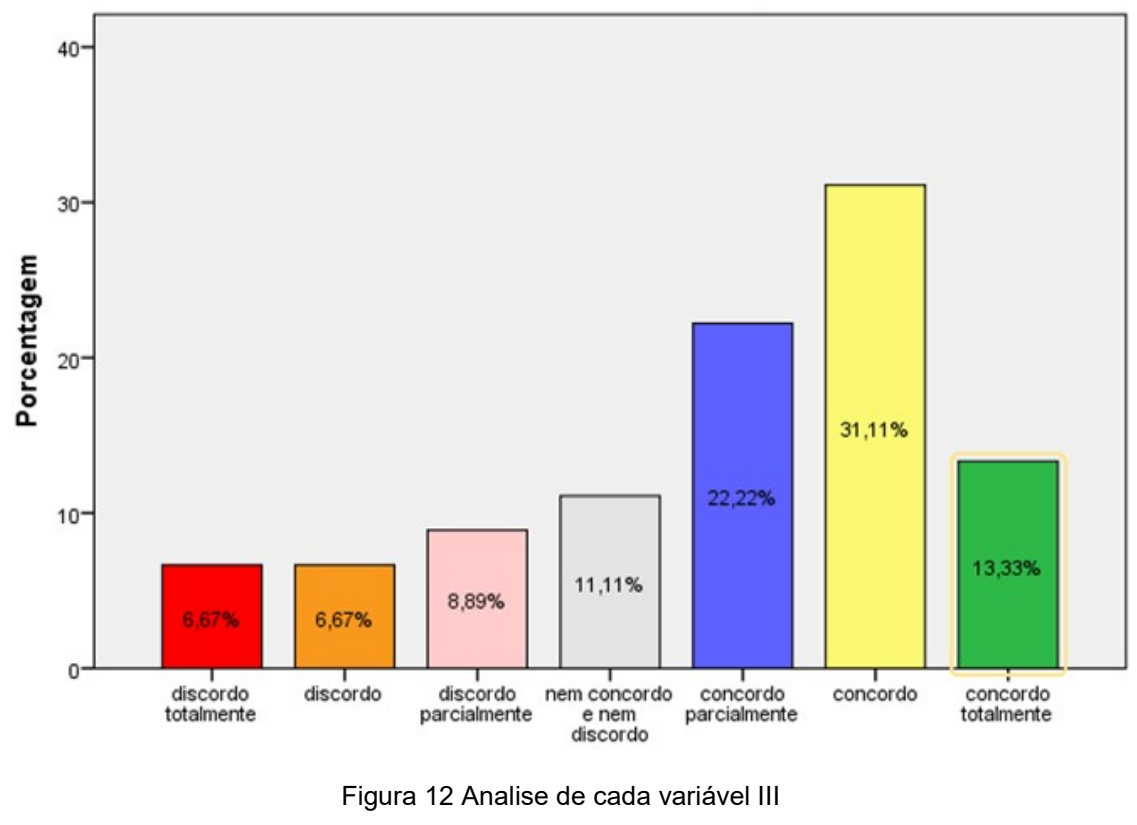

Fonte: Autor (2016)

Analisando a categoria aluno não há grande porcentagem de discordância 6,67% e discordo 6,67% e discordo parcialmente 8,89% é entre as questões e conclui se que como os alunos foram os respondentes do questionário não se esperava grande discordância.

A figura 13 mostra o resultado de maior discordância na categoria política institucional.

Existem parcerias da minha faculdade com empresas, fábricas e laboratórios para conhecermos e aprendermos com profissionais que já estão no mercado de trabalho.

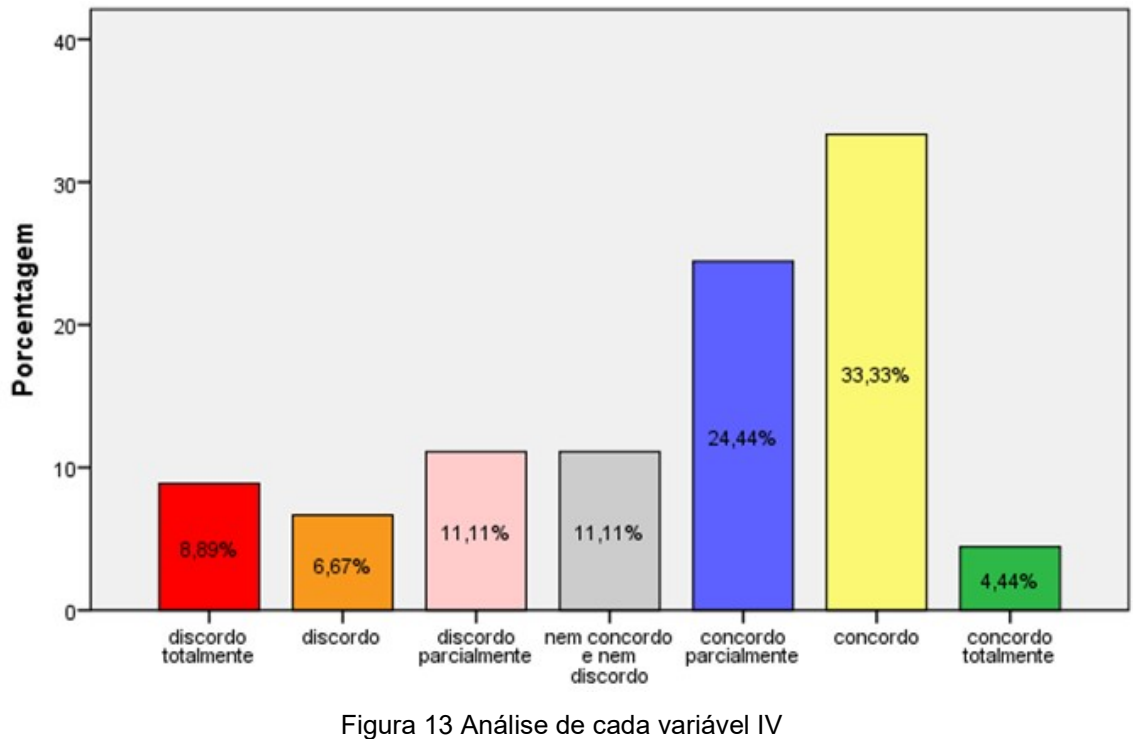

Fonte: Autor (2016)

O gráfico da figura 13 que representa a questão 3 da categoria Política Institucional apesar de haver uma grande porcentagem de concordância 4,44%, concordo 33,33% e concordo parcialmente 24,44% entre os alunos, deve se ter atenção pois ao analisar a Tabela 4 a questão tem a menor média comparando todas as questões, apontando assim grande relevância quanto a discordância dos alunos.

A figura 14 mostra o resultado de maior discordância na categoria grade curricular.

Estudo muitas coisas em minhas disciplinas que acredito que eu nunca irei usar em minha profissão.

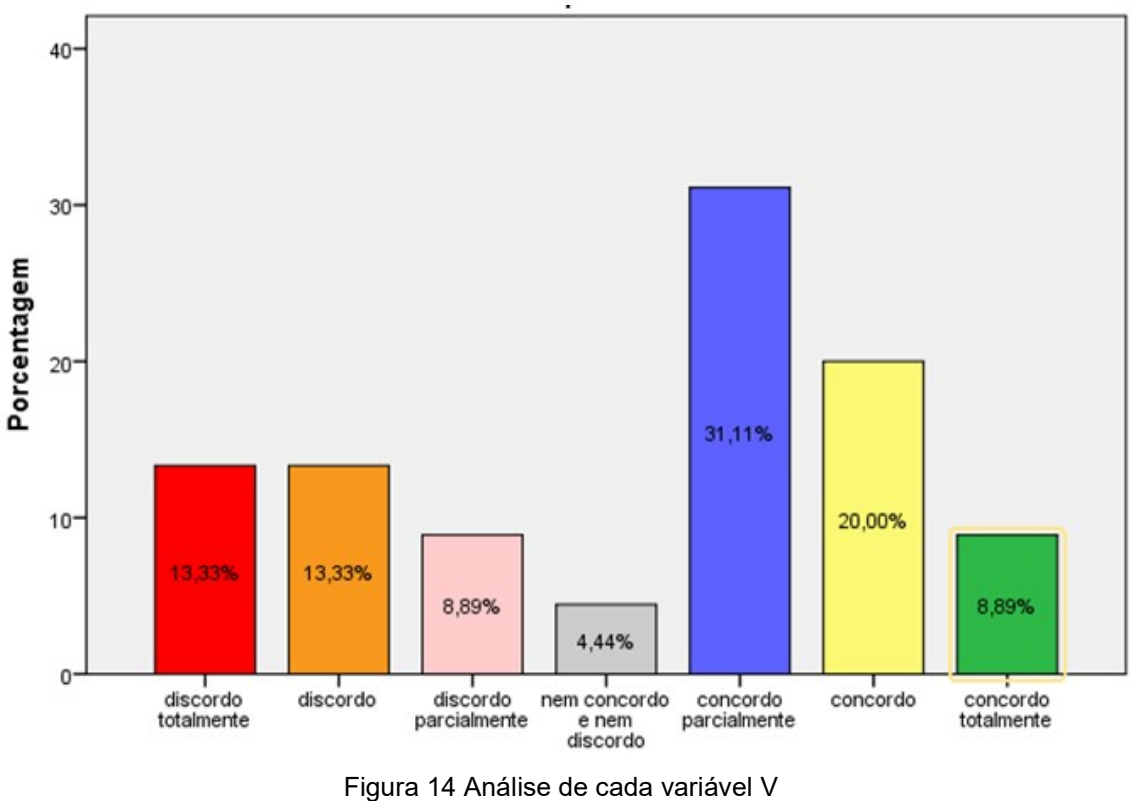

Fonte: Autor (2016)

A questão 2 da categoria Grade Curricular da qual é mostrada na figura 14 apresenta uma alto nível de discordância 13,33%, discordo 13,33% e discordo parcialmente 8,89%, com baixa média e elevado número de desvio padrão.

A figura 15 mostra o resultado de maior discordância na categoria material didático.

Existe internet acessível para todos os alunos, para facilitar estudos e pesquisas.

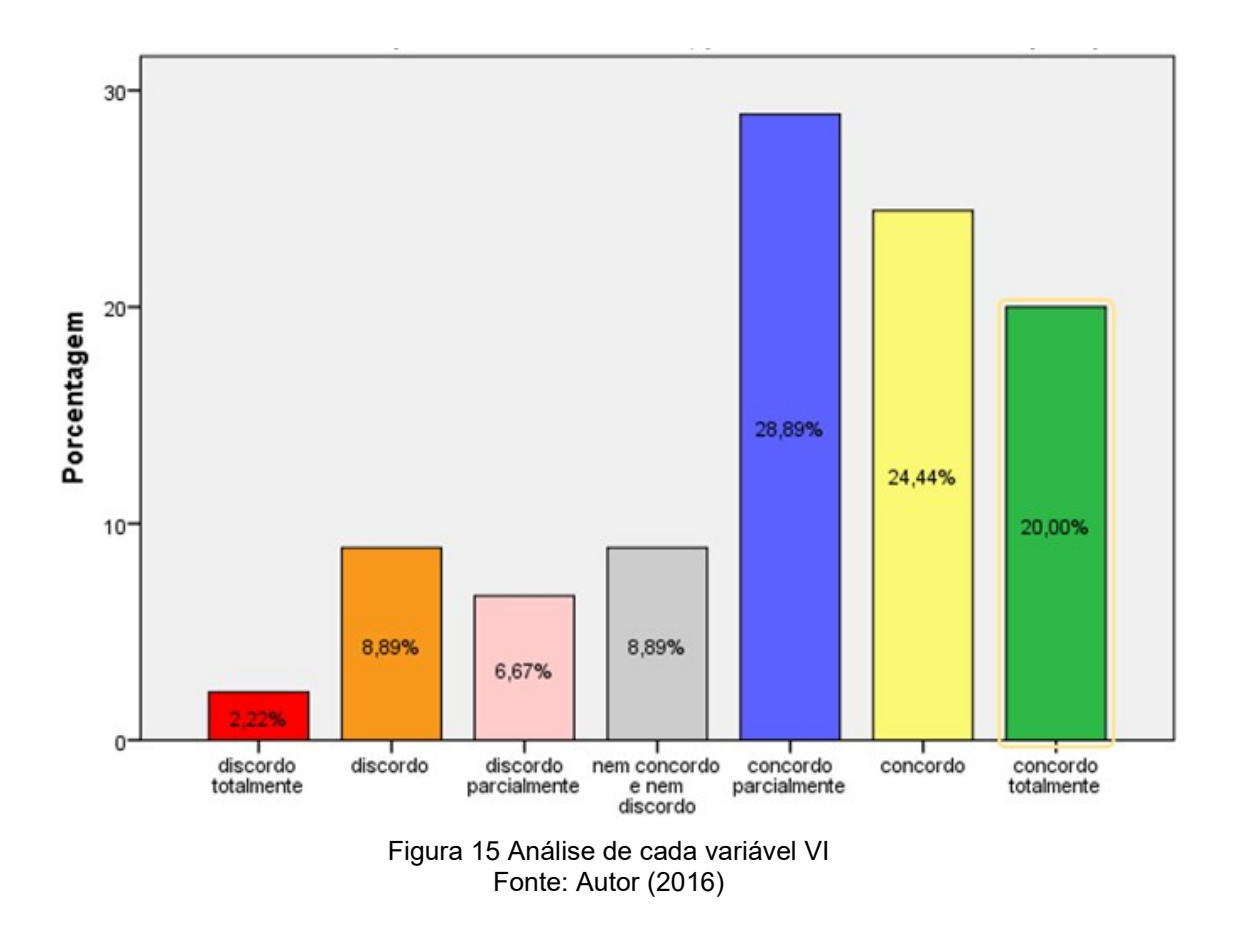

O gráfico da figura 15 mostra a quarta questão da categoria de Material didático, apesar de ser o ponto de maior discordância dentro da categoria, pode verificar que há elevada porcentagem no nível de concordância total 20%, 24,44% concordo e 28,59% concordo parcialmente.

A figura 16 mostra o resultado de maior discordância na categoria marketing da universidade.

Conheci a faculdade através de propagandas de televisão,outdoors e rádios.

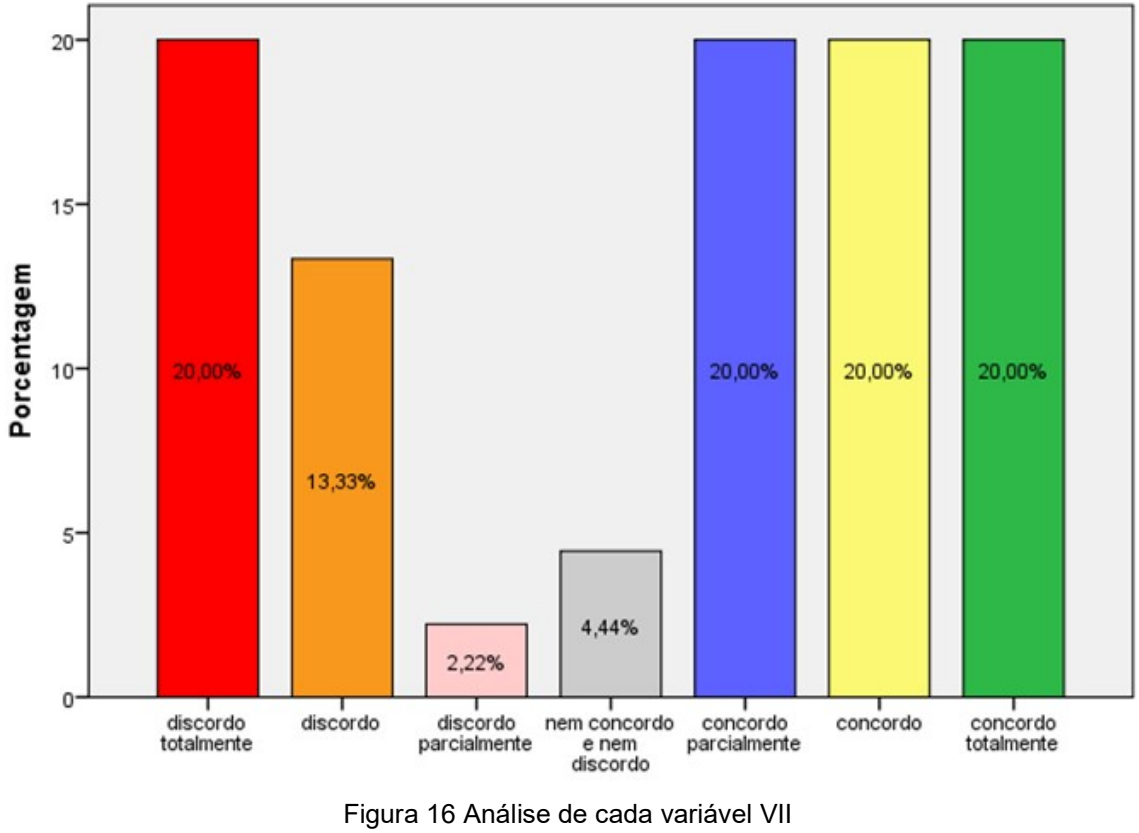

Fonte: Autor (2016)

Ao analisar o gráfico da figura 16 junto com a tabela 4, onde mostra desvio padrão, média constata-se que a questão do Marketing da Universidade é a questão que os alunos mais discordaram, 20% discordam totalmente, 13,33% discordam e 2,22% discordo parcialmente, deve ser verificado com grande cuidado, pois a divulgação da faculdade é uma questão importante quanto a qualidade na visão dos alunos.

#### 5 CONCLUSÃO

O presente estudo teve por foco demonstrar o desempenho do pacote estatístico SPSS para tabulação e análise dos resultados de um questionário onde se utilizou a escala de Likert para avaliação de qualidade de uma Universidade segundo a visão dos alunos.

A vantagem observada foi que ao contrário de muitos programas, a interface do SPSS permite imputar todos os dados do questionário e diferem as escalas de cada pergunta, assim ocorre mais precisão na interpretação dos dados, podendo realizar análise utilizando técnicas de estatísticas básicas e avançadas, com facilidade no manuseio.

Pode-se concluir que mesmo para pessoas pouco familiarizadas a trabalhar com questionário o pacote SPSS pode contribuir para tabulação e análise dos dados, pois possui uma plataforma auto-interativa e confiável.

#### 6 REFERÊNCIAS

AAKER, D. A.; KUMAR, V.; DAY, G. S. Pesquisa de marketing, São Paulo: Atlas, 2001.

ALEXANDRE, J. W.C. ; DE ANDRADE, D. F. ; DE VASCONCELLOS, A.P. ; ARAUJO, A. M. S. ; BATISTA, M. J. Análise do número de categorias da escala de Likert aplicada à gestão pela qualidade total através da teoria da resposta ao item. Minas Gerais, 2003.

ALLEN,E.;SEAMAN.C.A.; no dia 10/07/2015)Likert Scales and Data Analyses ,2007. Disponivel em <:http://asq.org/qualitypogress/2007/07/statistics/likertscalesanddataanalyses.html> . Acesso no dia 10 de jul. de 2015.

ALMEIDA, D. ; SANTOS, M.A.R. Aplicação do coeficiente alfa de Cronbach nos resultados de um questionário para avaliação de desempenho da saúde pública; ENEGEP(Encontro Nacional Engenharia de Produção, 2010.

ANDRADE, M.I.S. Homa IR e fatores de risco cardiometabólico e consumo alimentar de adolescentes. Programa de PósGraduação em Nutrição do Centro de Ciências da Saúde da Universidade Federal de Pernambuco. Recife, 2016.

ARAUJO JR, L.Q.; ACUÑA, G.S.; MACEDO, A.P.F.; OLIVEIRA, L.F.A.; QUEIROZ, J.V.; QUEIROZ, F.C.B.P. Análise das estratégicas ambientais como suporte para avaliação econômico financeira das empresas do setor energético do índice de sustentabilidade. Revista de Produção Online, 2014.

BAHIENSE, J.S.G.Análise Estatística Utilizando o SPSS. Apostila: Análise Estatística utilizando SPSS. Salvador,2008.

 BISQUERRA, R.; SARRIERA, J. C. e MARTINEZ, F. Introdução à Estatística Enfoque Informático com o Pacote Estatístico SPSS, paginas 24, 44,Editora artmed. São Paulo, 2007.

BOONE,D.A. ;BOONE,H.N. Analyzing Likert Data, 2012. Disponível em:< http://www.joe.org/joe/2012april/tt2.php>. Acesso no dia 12 de jul. de 2015.

BRANDÃO NÉTO, J.M. Como se Faz Pesquisa de Opinião Pública. Santa Catarina, 2004.

BROWN,J.D. Likert items and scales of measurement. Havai, 2011.

CLASON,D. L.; DORMODY T. J. Analyzing Data Measured by Individual Likert-Type Items. Mexico, 1994.

COUTINHO, C. P.; BOTENTTUIT JR, J. B. Utilização da técnica do brainstorming na introdução de um modelo de E/B-Learning numa escola profissional portuguesa: a perspectiva dos professores e dos alunos. Portugal, 2007.

CUNHA, L. M. A. Modelos Rasch e Escalas de Likert e Thurstone na medição de atitudes. Lisboa, 2007.

DALFOVO, M.S.; LANA, R. A.; SILVEIRA, A. Métodos quantitativos e qualitativos: um resgate teórico. Revista Interdisciplinar Científica Aplicada, Blumenau, 2008.

FERNANDES, A. L. C.; SOUSA, V. L. ; BEZERRA, A. L. D. ; SUÁREZ , L. A. B.; MAZZARO ; V. D. M.; ANDRADE, M.e SOUSA, M. N. A. Qualidade de vida e estresse ocupacional de vida e estresse ocupacional em trabalhadores de presídios. Revista Produção Online, 2016.

FERNANDES, A.V.B.; OLIVEIRA, C.G e CORREIA, V.C. Resolução De problemas de viga hiperestática apoiada por cinco apoios por meio do software Scilab.Aracaju, 2016.

FERNANDES, E.M.G.P; Apostila de Estatística Aplicada: Universidade do Minho. Braga, 1999.

FERREIRA, A.M. SPSS – Manual de Utilização. Escola Superior Agrária de Castelo Branco, 1999.

FONTENELLE, M.E.A. Percepções sobre a utilização e efetividade da pesquisa qualitativa no marketing eleitoral. Belo Horizonte, 2008.

FRANÇA,V.D. Disponível <http://educacao.uol.com.br/matematica/estatisticavariancia-desvio-padrao.jhtm>;2011. Acesso no dia 24 de jun. de2016.

GIL, A. C.; Métodos e técnicas de pesquisa social. 6ª Ed.Editora Atlas S.A. São Paulo, 2008.

GUIMARÃES A.P.; Modelos para Planejamento de Redes Convergentes Considerando a Integração de Aspectos de Infraestrutura e de Negócios. Recife, 2013.

GONÇALVES, V.L.M; LEITE,M.M.J. Instrumento para mensuração de atitudes frente ao processo de avaliação de desempenho. Revista Brasileira de Enfermagem, 2005.

GUEDES, T.A.; MARTINS,A.B.T.; ACORSI,C.R.L.;JANEIRO,V.; Projeto de ensino :Aprender fazendo estatística, Estatística Descritiva;2006.

HORA, H.R.G ; MONTEIRO, G.T.R. e ARICA,J.; Confiabilidade em Questionários para Qualidade: Um Estudo com Coeficiente Alfa de Cronbach.Revista Produto e Produção, 2010.

LAKATOS, E. M.; MARCONI, M. A. Fundamentos de metodologia científica: Técnicas de pesquisa. 7 ed. São Paulo: Atlas, 2010.

MEIRELLES, M. O Uso do SPSS (Statistical Package for the Social Sciences) na Ciência Política: uma breve introdução. Pelotas, 2014.

MORAES, C.M. Escalas de Medida, Estatística Descritiva e Inferência Estatística. Bragança, 2005.

MURRAY, J., Likert Data: What to Use, Parametric or Non-Parametric. International Journal of Business and Social Science, 2013.

NEVES, J. L. Pesquisa Qualitativa, características, usos e possibilidades, São Paulo 1996.

OLIVEIRA,D.O; DIAS, A.A. Avaliação e análise do Design Thinking aplicado à criação de brinquedos.Santa Catarina, 2015.

OLIVEIRA, T.M.V. Escalas de Mensuração de atitudes: Thurstone, Osgood, Stapel, Likert, Guttman,Alpert. São Paulo, 2001.

OLIVEIRA, W.G. Mapeamento de processo, fundamentos e aplicações. Taubaté,2012.

PINTO, J. Análise e proposição de ferramentas estatísticas na previsão de demanda em indústrias de artefatos de plásticos. Santa Cruz do Sul, 2015.

PIROLO, M. A. M.; FOCHI, M. A. B. A Pesquisa de Opinião: O "ver" e o "fazer" relações públicas. XXIV Congresso Brasileiro da Comunicação. Setembro, 2001.

PORTO, W.C. Pesquisas e testes Pré-eleitorais. Distrito Federal, 2006.

RODRIGUES, J.F. Influência das técnicas de criatividade nos resultados de inovação em uma empresa do ramo metalúrgico em Ponta Grossa- PR. Ponta Grossa, 2009.

ROEVER, L.; BIONDI-ZOCCAI, G.B. Metanálise de Rede para Sintetizar Evidências para a Tomada de Decisão na Pesquisa Cardiovascular. Uberlândia, 2015.

ROZZA, G. L.; SILVA, R.G. e MULLER, S.I.M.G. Estudo comparativo do uso de redes neurais artificiais e regressão linear múltipla para a previsão da concentração cáustica em uma etapa do processo de fabricação de alumina ; Revista de Produção Online, 2015.

SANCHES, C.; MEIRELES M. e DE SORDI J. O. Análise Qualitativa Por Meio da Lógica Paraconsistente: Método de Interpretação e Síntese de Informação obtida Por Escalas Likert. João Pessoa, 2011.

SCHARF, E.R.; PADILHA,C.K. e SANCHES,D.C.M. Atributos de significados para as consumidoras como estratégia organizacional de uma marca de moda . Revista Sistema e Gestão, 2016.

SILVA, A.C.S; VEIGA,J.B.; VEIGA,B.B.; CAIONI,C. E OLIVEIRA,A.S. Avaliação do software Bioestat para o ensino de estatística nos cursos de graduação. Mato Grosso, 2014.

SILVA, A.; LIMA, J.T.G.P.; CABRAL, A.C.A; SANTOS,S.M.; PESSOA, M.N.M; Responsabilidade social empresarial: Análise da relação entre a receita líquida e os investimentos socioambientais da Petrobrás. Revista Produção Online, 2013.

SILVA FILHO, A.S; SOUZA, A.C. Estatística aplicada a administração usando o software R, Valinhos SP, 2014.

SILVA JR, S.D; COSTA,F. J. Mensuração e Escalas de Verificação: uma Análise Comparativa das Escalas de Likert e Phrase Completion. Paraíba, 2014.

STEFANO, N.M.; CASAROTTO FILHO, N. Percepção dos consumidores: Atributos considerados importantes nas embalagens. Revista de Produção Online, 2012.

SULLIVAN, G.M; ARTINO, A.R. Analyzing and Interpreting Data From Likert-Type Scales. Journal of Graduate Medical Education, 2013.

TEIXEIRA; R.A.G.; SOUZA, F.N; VIEIRA,R.M. Docentes investigadores de programas de Pós-graduação em educação no Brasil: estudo sobre o uso de recursos informáticos no processo de pesquisa. Sorocaba, 2015.

VANEK, C..- Likert Scale – What is it? When to Use it? How to Analyze it?.Disponível em: <http://twitter.com/cvanek)),24/04/12>. Acesso no dia 18 de dez. de 2015.

WINTER, J.C.F.; DODOUD. Five-Point Likert Items: t test versus Mann-Whitney-Wilcoxon; Practical Assesment Research & Evaluation,Volume 15, Number 11. 2012.

## ANEXO A

# Questionário aplicado

#### Caro Aluno

Estamos realizando uma pesquisa na Universidade sobre percepções de melhoriada qualidade do curso e da Universidade. Você foi convidado para responder a este questionário, como objetivo de avaliar os fatores que em sua opinião, contribuem para o melhor aproveitamento do seu curso para sua profissão. Certamente, você irá respondê-lo em poucos minutos e esse esforço será muito útil para melhor conhecermos os pontos que podemos aprimorar.

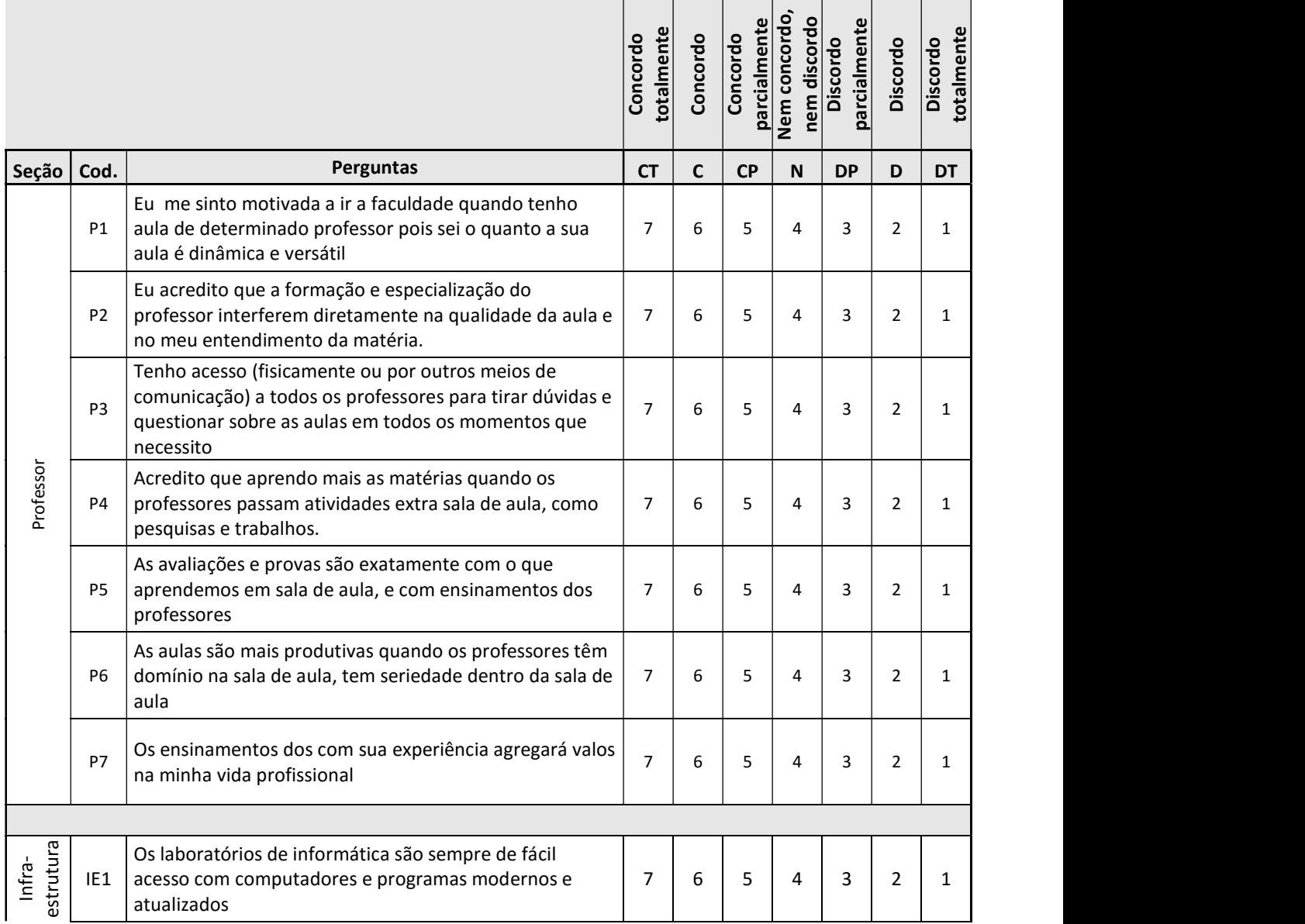

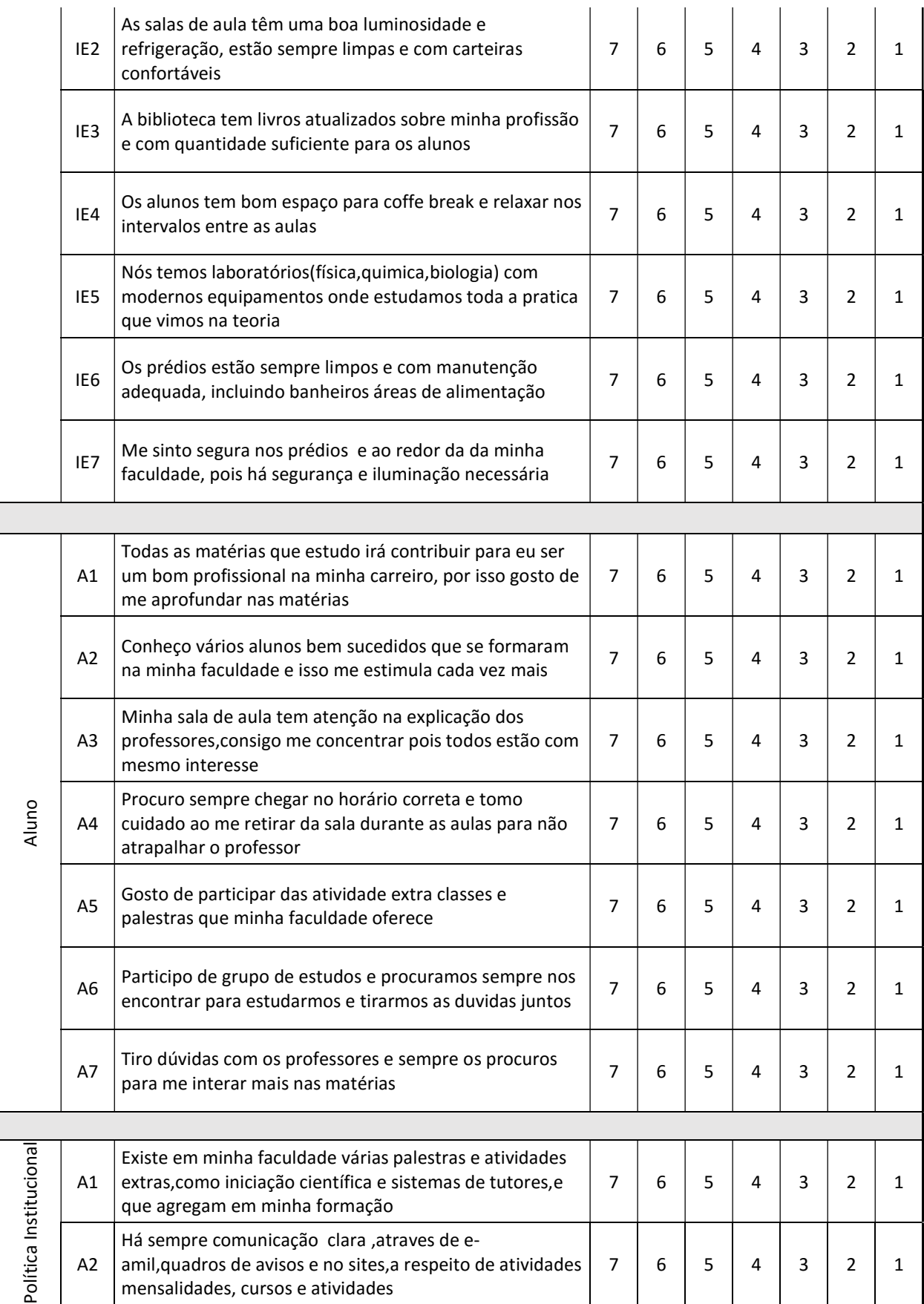

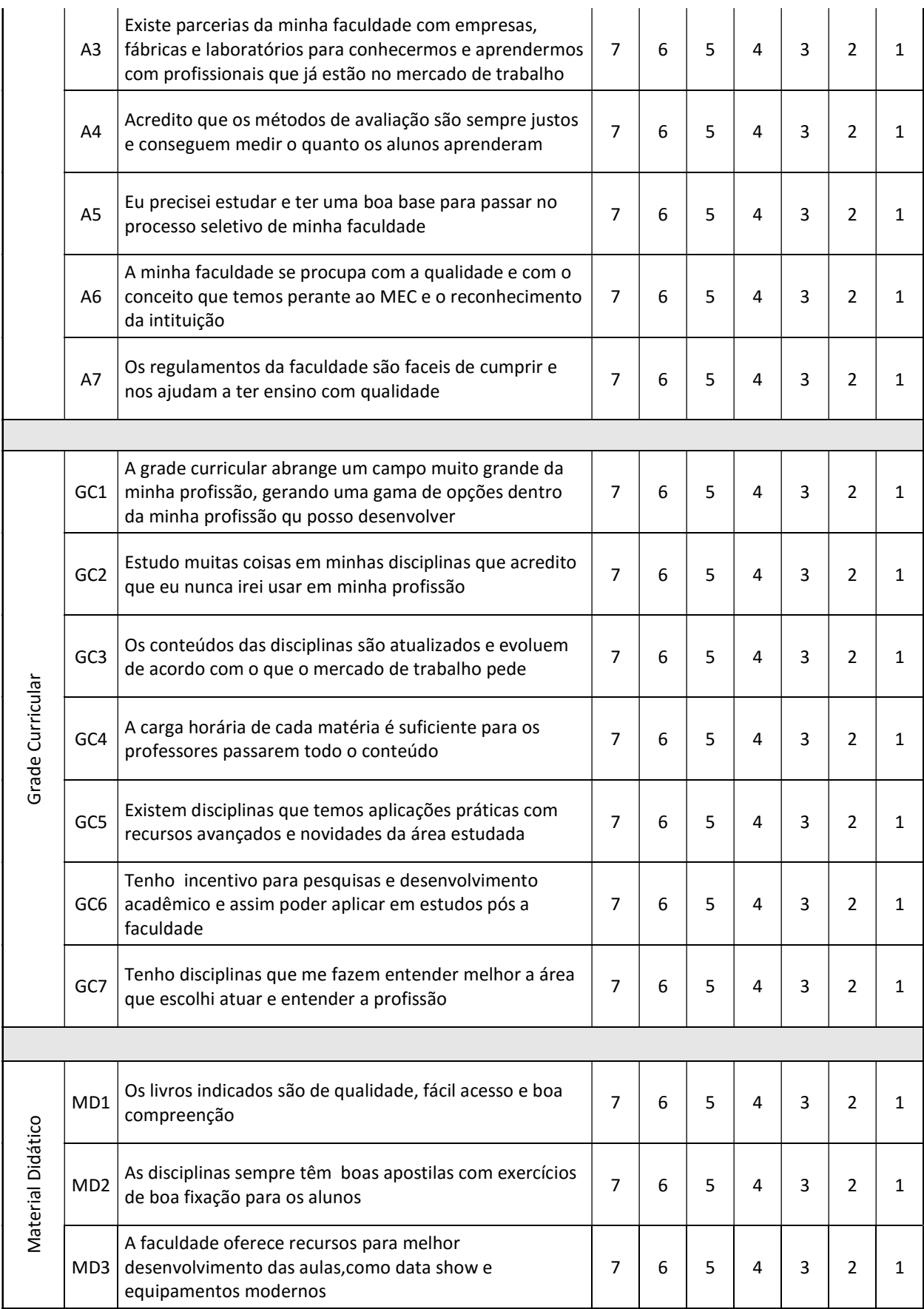

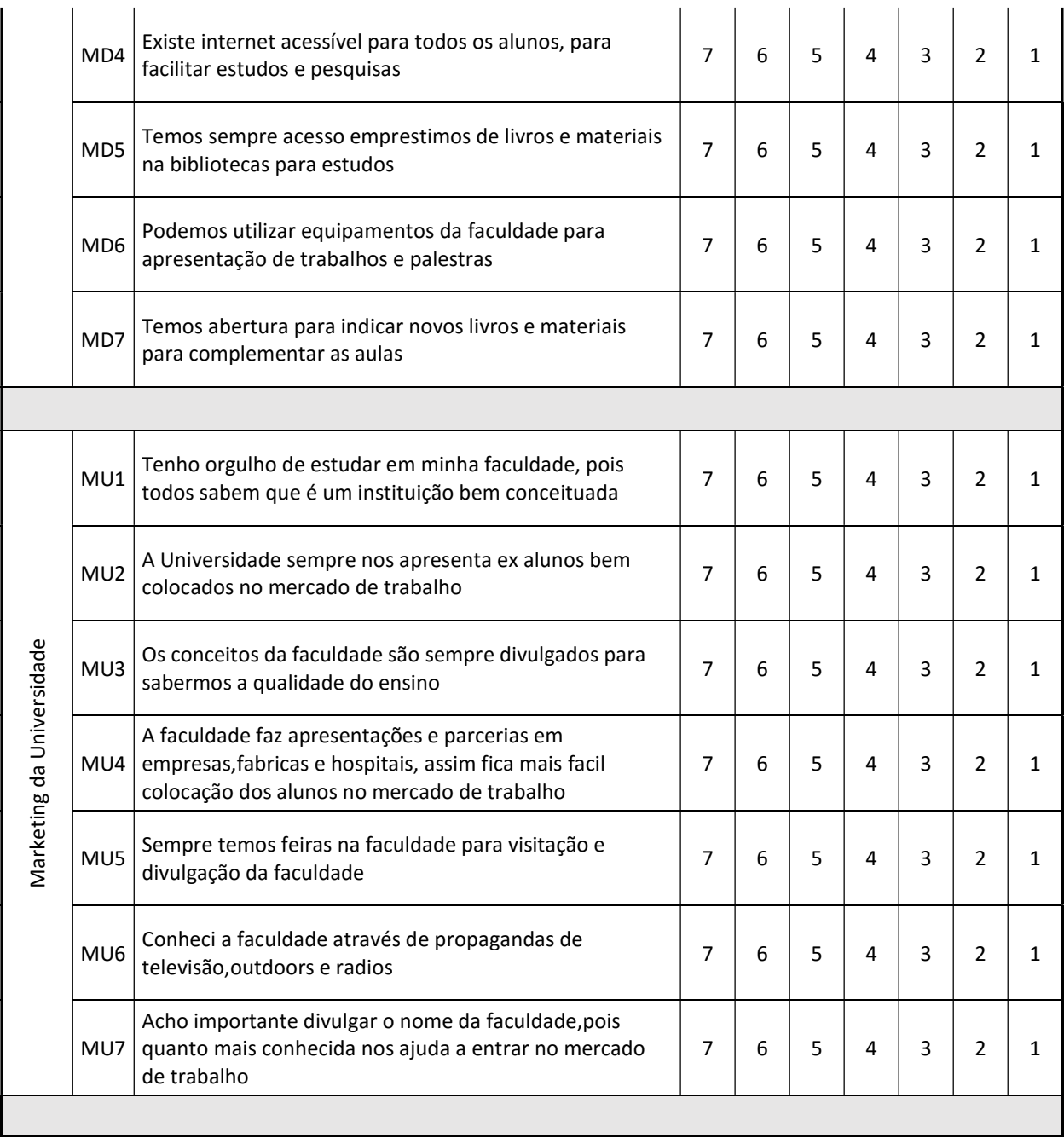